# **ThinkVantage**

## Power Manager Deployment Guide

Updated: November, 2015

**Note:** Before using this information and the product it supports, read the general information in [Appendix](#page-62-0) B ["Notices"](#page-62-0) on page [57](#page-62-0).

**Tenth Edition (November 2015)**

**© Copyright Lenovo 2008, 2015.**

LIMITED AND RESTRICTED RIGHTS NOTICE: If data or software is delivered pursuant <sup>a</sup> General Services Administration "GSA" contract, use, reproduction, or disclosure is subject to restrictions set forth in Contract No. GS-35F-05925.

## **Contents**

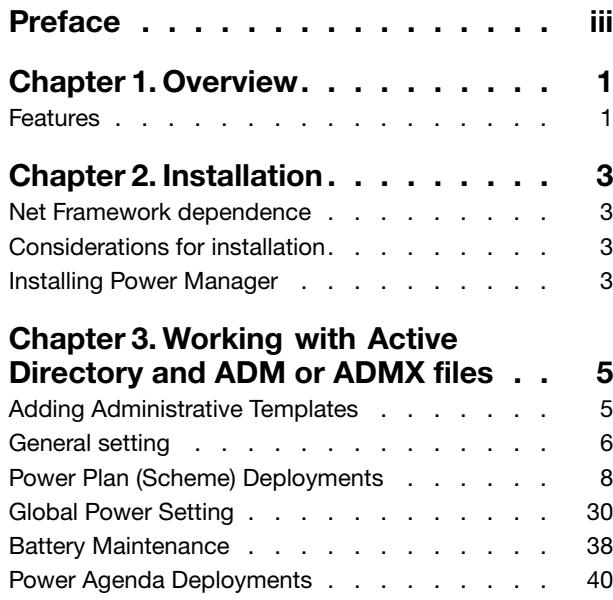

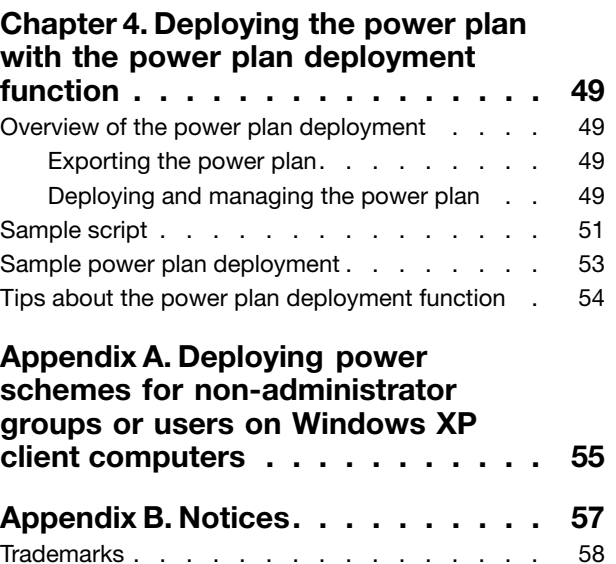

## <span id="page-4-0"></span>**Preface**

This guide is intended for IT administrators, or those who are responsible for deploying the Power Manager program (hereafter refer to as Power Manager) to computers in their organization. The purpose of this guide is to provide the information required for installing Power Manager on one or more computers, and the information about the common administration tasks associated with managing Active Directory® . Implementing and enforcing <sup>a</sup> power management strategy on the computers throughout the entire organization can provide substantial savings.

ThinkVantage® Technologies are developed for IT professionals, addressing the unique challenges they may encounter. This deployment guide will provide instructions and solutions for working with Power Manager. If you have suggestions or comments, communicate with your Lenovo® authorized representative. To learn more about the technologies that can help you lower the total cost of ownership and to check for periodic updates to this guide, go to the following Web site: <http://www.lenovo.com/thinkvantage>

## <span id="page-6-0"></span>**Chapter 1. Overview**

Power Manager helps users adjust power settings to achieve the best balance between system performance and power saving through slider control or power plans.

Power Manager provides <sup>a</sup> variety of power-saving features through two essential modes, Basic and Advanced. Basic mode is set as default when users open Power Manager for the first time. Users can specify the level of power saving by simply using the slider, without power plans. Advanced mode enables users to configure power plans and the full range of functions in Power Manager to meet specific power saving needs. Power Manager can also display the battery information, and help users monitor the battery status.

Power Management on <sup>a</sup> computer can save energy and money. When the IT administrator enforces power management strategy on computers throughout the entire organization, the savings can be far more substantial. Power Manager is configured by default to use its energy efficiency features. Power Manager also gives the IT administrator numerous options for tailoring power management settings to optimize energy efficiency throughout their organizations.

**Note:** Power Manager has two different versions. One is for Microsoft® Windows® XP operating systems and the other is for Microsoft Windows Vista® and Microsoft Windows 7 operating systems. In the Windows Vista and Windows 7 version, the term "power plan" is used. In the Windows XP version, the term "power scheme" is used. In this document, no distinction will be made and the term "power plan" will be used to cover both.

#### **Features**

Power Manager includes the following functions:

#### • **Balance the performance and power saving of the computer**

Power Manager provides the slider to help users quickly and easily set the level of power to be used. Users can control the Central Processing Unit (CPU) speed and the brightness of the computer display by moving the slider. Moving the slider to the left, toward **Maximum Performance**, increases the CPU speed and the brightness of the computer display but uses more battery power. Moving the slider to the right, toward **Maximum Battery Life**, prolongs the battery life while limiting the CPU speed and the brightness of the computer display.

When users move the slider to the leftmost position, the power-saving settings in the predefined **Maximum Performance** power plan are applied. When users move the slider to the rightmost position, the power-saving settings in the predefined **Maximum Battery Life** power plan are applied.

#### • **View, create, delete, and switch power plans**

A power plan is <sup>a</sup> collection of hardware and system settings that manages how the computer is used and conserves power. Power Manager power plans provide more power-saving settings than Windows® power plans. On the **Power Plan** tab, the user can view specific settings in any of the predefined power plans: Maximum Performance, Timers off (Presentation), Video Playback, Maximum Battery Life, Energy Saver (which is called as ThinkPad® Default or Energy Star on some systems), and Power Source Optimized. These predefined power plans are designed to meet the needs of most people. If the predefined power plans do not meet your needs, the Create Power Plan wizard can help you create your own custom power plans. You can easily switch between power plans by clicking the **Battery Gauge** icon on the taskbar and using the slider to apply <sup>a</sup> predefined power plan, or by pressing the F3+Fn keys to select <sup>a</sup> power plan from the **Choose Power Plan** menu.

#### • **View battery information**

Power Manager displays battery information and general battery status, such as remaining time, remaining capacity, charge and discharge status, cycle count and so on. The battery health indicator can indicate the battery health conditions in three colors: green (in good condition), yellow (in fair condition), and red

(in poor condition). When the battery has encountered an error, an error message or balloon message will display in the notification area.

#### • **Maximize battery life span**

If you primarily use the computer with an attached ac power adapter and only infrequently use battery power, you can increase the life span of the battery by changing the charge thresholds. This allows you to reduce the number of charge cycles by letting the battery discharge to <sup>a</sup> lower percentage before it begins to charge. You can change the battery charge thresholds on the **Battery** tab.

You can also set the maximum charge value to below 100%. This option is useful to prolong the life span of the batteries that you do not use frequently, because it is recommended to store batteries with less charge rather than full charge.

#### • **Remotely configure Power Manager and deploy power plan**

Power Manager enables an IT administrator to configure Power Manager and deploy <sup>a</sup> power plan using Active Directory. The IT administrator can select an active power plan in the client computers, inhibit the user's ability to switch between power plans, select <sup>a</sup> specific power plan, or create <sup>a</sup> power plan. For example, the IT administrator can disable the **Maximum Performance** power plan and users cannot select it.

Also, the IT administrator can configure settings for the General Setting policies, Power Plan (Scheme) Deployments policies, Global Power Settings policies, and Battery Maintenance policy.

## <span id="page-8-0"></span>**Chapter 2. Installation**

The following instructions provide installation procedures for Power Manager.

#### **Net Framework dependence**

Power Manager requires Microsoft .NET Framework 3.0 or later. You need to install the .NET Framework before installing Power Manager. You can download <sup>a</sup> compatible version of the .NET Framework from the following Microsoft Web site:

<http://msdn.microsoft.com/en-us/netframework/default.aspx>

**Note:** To use Power Manager in Windows 2000 operating systems, install Power Manager version 1.48.

#### **Considerations for installation**

Various functions in Power Manager have dependency on hardware, BIOS, drivers, and other ThinkVantage Technologies (TVTs). When <sup>a</sup> function is not supported on <sup>a</sup> client computer, the function is hidden in Power Manager. Installing the latest version of the following software is strongly recommended to enable the full range of functions in Power Manager.

- BIOS update
- ThinkPad Power Management Driver
- Hotkey driver
- Access Connections™

#### **Installing Power Manager**

To install Power Manager without user's interaction, do the following:

- 1. Start the Windows XP, Windows Vista, or Windows 7 operating system, and then log in with administrative privileges.
- 2. Extract the Power Manager software package to the hard disk drive. For example: C:\Drivers\Vista\PWRMGRV
- 3. Depending on the operating system, do one of the following:
	- For Windows XP operating system users Click **Start** ➙ **Run**, and then type cmd in the **Open** box to open the command prompt window.
	- For Windows Vista or Windows 7 operating system users Click **Start**, type cmd in the **Start Search** box, and then select **run as administrator** to open the command prompt window.
- 4. Install Power Manager silently with <sup>a</sup> default path for installation log by using the following command line: <path>\setup.exe -S –SMS

To install Power Manager interactively, do the following:

- 1. Start the Windows XP, Windows Vista, or Windows 7 operating system, and then log in with administrative privileges.
- 2. Double-click the Power Manager software package. The Ready to Install window opens.
- 3. In the Select Destination Location window, click **Next**. If you would like to select <sup>a</sup> different folder, click **Browse**.
- 4. In the Ready to Install window, click **Install**. All the necessary files will be extracted to the folder selected in step 3.
- 5. Make sure that you have selected the **Install ThinkVantage Power Manager now** option and click **Finish**.
- 6. Follow the instructions on the screen to complete installation and restart the computer.

**Note:** Power Manager has two different versions. One is for Windows XP operating systems and the other is for Windows Vista and Windows 7 operating systems. When you install Power Manager on your computer, match the Power Manager version with your operating system. Power Manager designed specifically for Windows Vista and Windows 7 operating systems might not function correctly on Windows XP operating systems, and vice versa.

## <span id="page-10-0"></span>**Chapter 3. Working with Active Directory and ADM or ADMX files**

Active Directory provides <sup>a</sup> mechanism that enables administrators to manage computers, groups, end users, domains, security policies, and any type of user-defined objects. The mechanism is known as Group Policy and Administrative Template (ADM or ADMX) files. With Group Policy and ADM or ADMX files, IT administrators define settings that can be applied to computers or users in the domain.

Lenovo provides Power Manager ADM or ADMX files with six policy settings categories for Windows XP, Windows Vista, and Windows 7 client computers:

- General setting
- Power Plan (Scheme) Deployments
- Global Power Settings
- Battery Maintenance
- Power Agenda Deployments

#### **Adding Administrative Templates**

Designed to save you time and effort, Lenovo provides the administrative template files, "PWMGPO.ADM" and "PWMGPO.ADMX" for Windows XP operating systems, and "PMVGPO.ADM" and "PMVGPO.ADMX" for Windows Vista and Windows 7 operating systems, which can be used with Group Policy Editor to set the policies for Power Manager. These ADM or ADMX files can be downloaded from the Lenovo Support Web site at:

<https://support.lenovo.com/us/en/documents/ht037099>

Depending on the environment of Active Directory, the IT administrator selects either ADM or ADMX files and adds the files to the Group Policy Editor.

To add the Power Manager ADM files to the Group Policy Editor, do the following:

- 1. On the computer running the Active Directory, click **Start** ➙ **Run**, and type gpedit.msc. The Group Policy Editor window opens.
- 2. Under **Computer Configuration**, right-click **Administrative Templates**.
- 3. Click **Add/Remove Templates**, and the Add/Remove Templates window opens.
- 4. Click **Add**, and select the PWMGPO.ADM file for Windows XP client computers.
- 5. Click **Add**, and select the PMVGPO.ADM file for Windows Vista and Windows 7 client computers.
- 6. Click **Close** to close the Add/Remove Templates window.
- 7. Make sure that the ADM files have been added to the Group Policy Editor by doing the following:
	- For Windows XP operating systems
		- a. Under **Computer Configuration**, expand **Administrative Templates**. A new item named **Lenovo ThinkVantage Components** is present.
		- b. Expand **Lenovo ThinkVantage Components**. A sub-item named **Power Manager** is present.
		- c. Under **User Configuration**, expand **Administrative Templates**. A new item named **Lenovo ThinkVantage Components** is present.
		- d. Expand **Lenovo ThinkVantage Components**. A sub-item named **Power Manager** is present.
- <span id="page-11-0"></span>• For Windows Vista and Windows 7 operating systems
	- a. Under **Computer Configuration**, expand **Administrative Templates** and navigate to **Classic Administrative Templates**. A new item named **Lenovo ThinkVantage Components** is present.
	- b. Expand **Lenovo ThinkVantage Components**. A sub-item named **Power Manager for Vista/7** is present.
	- c. Under **User Configuration**, expand **Administrative Templates** and navigate to **Classic Administrative Templates**. A new item named **Lenovo ThinkVantage Components** is present.
	- d. Expand **Lenovo ThinkVantage Components**. A sub-item named **Power Manager for Vista/7** is present.

To add the Power Manager ADMX files to the Group Policy Editor, do the following:

- 1. On the computer running the Active Directory that supports ADMX, extract the admx tp xp.zip and admx\_tp\_vista\_7.zip files to <sup>a</sup> local directory.
- 2. Copy the PWMGPO.admx and PMVGPO.admx files to the C:\Windows\PolicyDefinitions directory.
- 3. Copy the PWMGPO.adml and PMVGPO.adml files to the C:\Windows\PolicyDefinitions\en-US directory.
- 4. Click **Start** ➙ **Run**, and type gpedit.msc. The Group Policy Editor window opens. The Local Group Policy Editor will automatically read all ADMX files saved in the C: \Windows\PolicyDefinitions directory.
- 5. Make sure that ADMX files have been added to the Group Policy Editor by doing the following:
	- a. Under **Computer Configuration**, expand **Administrative Templates**. A new item named **Lenovo ThinkVantage Components** is present.
	- b. Expand **Lenovo ThinkVantage Components**. A sub-item named **Power Manager** and **Power Manager for Vista/7** is present.
	- c. Under **User Configuration**, expand **Administrative Templates**. A new item named **Lenovo ThinkVantage Components** is present.
	- d. Expand **Lenovo ThinkVantage Components**. A sub-item named **Power Manager** and **Power Manager for Vista/7** is present.

#### **Notes:**

- 1. The policy settings in the **Power Manager** configuration item are for Windows XP client computers, and these policy settings do not affect Windows Vista and Windows 7 client computers.
- 2. The policy settings in the **Power Manager for Vista/7** configuration item are for Windows Vista and Windows 7 client computers, and these policy settings do not affect Windows XP client computers.

#### **General setting**

General Setting policies enable IT administrator to configure general settings such as selecting an active power plan.

To configure General Setting policies, do the following:

• For Windows XP client computers (ADM and ADMX files)

Under **Computer Configuration**, click **Administrative Templates** ➙ **Lenovo ThinkVantage Components** ➙ **Power Manager** ➙ **General setting**.

• For Windows Vista or Windows 7 client computers (ADM file)

Under **Computer Configuration**, click **Administrative Templates** ➙ **Classic Administrative Templates** ➙ **Lenovo ThinkVantage Components** ➙ **Power Manager for Vista/7** ➙ **General setting**.

• For Windows Vista or Windows 7 client computers (ADMX file)

Under **Computer Configuration**, click **Administrative Templates** ➙ **Lenovo ThinkVantage Components** ➙ **Power Manager for Vista/7** ➙ **General setting**.

This table provides detailed information about each policy setting.

Table 1. General setting

| <b>Policy settings</b>                            | <b>Description</b>                                                                                                    |
|---------------------------------------------------|----------------------------------------------------------------------------------------------------|
| Do not allow client to switch power plan          | Specifies whether to allow switching power plan on client<br>computers.                                                                                                    |
|                                                   | If this policy setting is enabled and users change the<br>power plan, Power Manager will automatically change the<br>current power plan back to the original power plan.                                                                                                    |
|                                                   | Notes:                                                                                                    |
|                                                   | 1. This policy does not inhibit users from modifying<br>the power saving settings in the active power plan.<br>When this policy is enabled, users can move the<br>slider in Basic mode on Windows Vista or Windows<br>7 operating systems to modify the power saving<br>settings in the active power plan. |
|                                                   | However, if the original power plan is set to Maximum<br>Performance or Maximum Battery Life, users<br>cannot use the slider to modify the power saving<br>settings in the power plan.                                                                                                    |
|                                                   | 2. If the original power plan is not owned by Power<br>Manager, users can still switch to another power plan.                                                                                                    |
|                                                   | When this policy is enabled, users still can modify the<br>active power plan, or move the slider control in Basic<br>mode.                                                                                                    |
| Do not allow client to create new power plan      | Specifies whether to allow creating a new power plan in<br>Power Manager on client computers.                                                                                                    |
|                                                   | If you enable this policy setting, the New button for<br>creating power plans in Power Manager main user<br>interface is unavailable, though users can create a power<br>plan outside Power Manager. For example, users can<br>create a power plan using Power Option tool in Control<br>Panel.            |
| Do not allow client to select specific power plan | Specifies whether to allow selecting specific power plan<br>owned by Power Manager on client computers.                                                                                                    |
|                                                   | If you enable this policy setting, you must input the power<br>plan name. When a power plan with an invalid name is<br>selected, the current power plan is switched to another<br>predefined power plan.                                                                                                   |
|                                                   | Notes:                                                                                                    |
|                                                   | 1. Power Manager searches for available power plans in<br>the following order:                                                                                                    |
|                                                   | a. Power Manager looks for the Energy Saver<br>power plan, which is called ThinkPad Default or<br><b>Energy Star on some systems.</b>                                                                                                    |
|                                                   | b. If the above search fails or the power plan is<br>invalid, Power Manager looks for the Power<br>Source Optimized power plan.                                                                                                    |
|                                                   | c. If the above search fails or the power plan is<br>invalid, Power Manager looks for the Maximum<br>Battery Life power plan.                                                                                                    |

<span id="page-13-0"></span>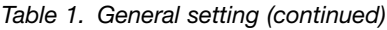

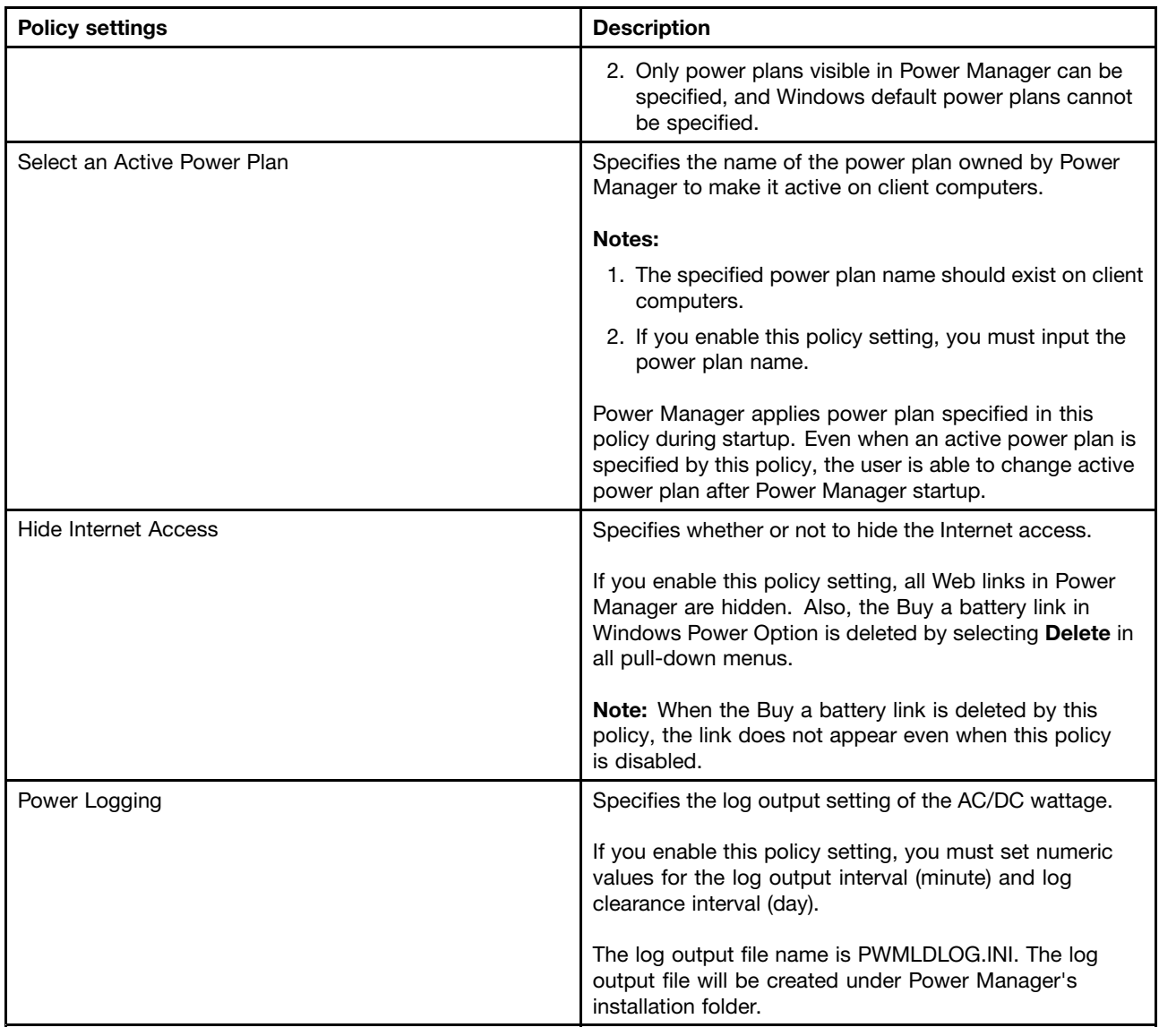

### **Power Plan (Scheme) Deployments**

The policy settings in the **Power Plan Deployments** configuration item enable the IT administrator to create custom power plans and deploy those power plans. The IT administrator needs to configure every policy under this configuration item. Policy settings in the **Power Plan Deployments** configuration item cannot be used to edit existing power plans on client computers. Once <sup>a</sup> power plan is deployed, the IT administrator cannot edit the power plan from the server side. To deploy <sup>a</sup> new power plan, the IT administrator needs to configure <sup>a</sup> power plan with <sup>a</sup> different power plan name.

To configure the **Power Plan (Scheme) Deployments** policies, do the following:

• For Windows XP client computers (ADM and ADMX files)

Under **Computer Configuration**, click **Administrative Templates** ➙ **Lenovo ThinkVantage Components** ➙ **Power Manager** ➙ **Power Plan (Scheme) Deployments**.

• For Windows Vista or Windows 7 client computers (ADM file)

<span id="page-14-0"></span>Under **Computer Configuration**, click **Administrative Templates** ➙ **Classic Administrative Templates** ➙ **Lenovo ThinkVantage Components** ➙ **Power Manager for Vista/7** ➙ **Power Plan (Scheme) Deployments**.

• For Windows Vista or Windows 7 client computers (ADMX file)

Under **Computer Configuration**, click **Administrative Templates** ➙ **Lenovo ThinkVantage Components** ➙ **Power Manager for Vista/7** ➙ **Power Plan (Scheme) Deployments**.

This table provides detailed information about each policy setting. In this table, (AC) means the policy setting for client computers with ac power adapter plugged, and (DC) means the policy setting for client computers on battery power.

| <b>Policy settings</b>  | <b>Description</b>                                                                                                    |
|-------------------------|----------------------------------------------------------------------------------------------------|
| Plan Name               | Specifies the name of the power plan to deploy to client<br>computers.                                                                                                    |
|                         | If you enable this policy setting, you must input the<br>power plan name. A limit of the power plan name is<br>32 single-byte characters. If the power plan name is<br>double-byte, limit the power plan name to 16 characters. |
|                         | Note: Once a power plan is deployed, you cannot edit<br>the power plan from the server side. When you change a<br>power plan name, the power plan is deployed as a new<br>power plan to client computers.                       |
| Maximum CPU Speed (AC)  | Specifies the maximum speed of CPU.                                                                                                    |
|                         | Possible maximum speeds include:                                                                                                    |
|                         | Highest<br>$\bullet$                                                                                                    |
|                         | Adaptive                                                                                                    |
|                         | Low                                                                                                    |
|                         | Lowest<br>$\bullet$                                                                                                    |
| Maximum CPU Speed (DC)  | Specifies the maximum speed of CPU.                                                                                                    |
|                         | Possible maximum speeds include:                                                                                                    |
|                         | Highest<br>$\bullet$                                                                                                    |
|                         | Adaptive                                                                                                    |
|                         | Low                                                                                                    |
|                         | • Lowest                                                                                                    |
| System Performance (AC) | Specifies the system performance type.                                                                                                    |
|                         | Possible system performance types include:                                                                                                    |
|                         | Maximum turbo<br>$\bullet$                                                                                                    |
|                         | Turbo<br>$\bullet$                                                                                                    |
|                         | Balance                                                                                                    |
|                         | $\bullet$ Low                                                                                                    |
|                         | Note: The system performance affects the Maximum<br>CPU speed setting, Intel Graphics Power Plan setting,<br>and turbo state. If the user has defined a system                                                                  |

Table 2. Power Plan (Scheme) Deployments

Table 2. Power Plan (Scheme) Deployments (continued)

| <b>Policy settings</b>       | <b>Description</b>                                                                                                    |
|------------------------------|----------------------------------------------------------------------------------------------------|
|                              | performance type, the Maximum CPU Speed setting and<br>Intel Graphics Power Plan setting will be overwritten.                                                                                                    |
| System Performance (DC)      | Specifies the system performance type.                                                                                                    |
|                              | Possible system performance types include:                                                                                                    |
|                              | Maximum turbo                                                                                                    |
|                              | Turbo                                                                                                    |
|                              | Balance                                                                                                    |
|                              | $\bullet$ Low                                                                                                    |
|                              | Note: The system performance affects the Maximum<br>CPU speed setting, Intel Graphics Power Plan setting,<br>and turbo state. If the user has defined a system<br>performance type, the Maximum CPU Speed setting and<br>Intel Graphics Power Plan setting will be overwritten. |
| CPU Deeper Sleep (AC)        | Specifies whether to enable the CPU to enter the deeper<br>sleep state. If you enable this policy setting, the CPU will<br>go into the deeper sleep state.                                                                                                    |
| CPU Deeper Sleep (DC)        | Specifies whether to enable the CPU to enter the deeper<br>sleep state. If you enable this policy setting, the CPU will<br>go into the deeper sleep state.                                                                                                    |
| Optimize fan control to (AC) | Specifies the fan control mode.                                                                                                    |
|                              | Possible fan control modes include:                                                                                                    |
|                              | Maximize performance                                                                                                    |
|                              | <b>Balance all parameters</b>                                                                                                    |
|                              | Reduce noise dynamically                                                                                                    |
|                              | Note: The Reduce noise dynamically option does not<br>take effect if the Maximum CPU speed (AC) option is<br>set to "Low" or "Lowest."                                                                                                    |
| Optimize fan control to (DC) | Specifies the fan control mode.                                                                                                    |
|                              | Possible fan control modes include:                                                                                                    |
|                              | Maximize performance                                                                                                    |
|                              | Balance all parameters                                                                                                    |
|                              | Reduce noise dynamically                                                                                                    |
|                              | Note: The Reduce noise dynamically option does<br>not take effect if the Maximum CPU speed (AC)<br>option is set to "Low" or "Lowest."                                                                                                    |
| Display Brightness 16 (AC)   | Specifies the brightness level of client computer displays<br>with 16 brightness levels. If a brightness level is high,<br>the display gets bright.                                                                                                    |
| Display Brightness 16 (DC)   | Specifies the brightness level of client computer displays<br>with 16 brightness levels. If a brightness level is high,<br>the display gets bright.                                                                                                    |
| Display Brightness 8 (AC)    | Specifies the brightness level of client computer displays<br>with eight brightness levels.                                                                                                    |

| <b>Policy settings</b>         | <b>Description</b>                                                                          |
|--------------------------------|---------------------------------------------------------------------------------------------|
| Display Brightness 8 (DC)      | Specifies the brightness level of client computer displays<br>with eight brightness levels. |
| Switchable Graphics (AC)       | Specifies the graphics mode of the NVIDIA switchable<br>graphics.                           |
|                                | Possible graphics modes include:                                                            |
|                                | • Energy Saving                                                                             |
|                                | <b>High Performance</b>                                                                     |
|                                | Notes:                                                                                      |
|                                | 1. If you enable this policy setting, you must select a<br>graphics mode.                   |
|                                | 2. This setting is not supported on Windows XP client<br>computers.                         |
| Switchable Graphics (DC)       | Specifies the graphics mode of the NVIDIA switchable<br>graphics.                           |
|                                | Possible graphics modes include:                                                            |
|                                | • Energy Saving                                                                             |
|                                | <b>High Performance</b><br>$\bullet$                                                        |
|                                | Notes:                                                                                      |
|                                | 1. If you enable this policy setting, you must select a<br>graphics mode.                   |
|                                | 2. This setting is not supported on Windows XP client<br>computers.                         |
| Intel Graphics Power Plan (AC) | Specifies the power plan of the Intel graphics subsystem.                                   |
|                                | Possible power plans include:                                                               |
|                                | Maximum Battery Life<br>٠                                                                   |
|                                | Balanced                                                                                    |
|                                | Maximum Performance                                                                         |
|                                | Note: If you enable this policy setting, you must select a<br>power plan.                   |
| Intel Graphics Power Plan (DC) | Specifies the power plan of the Intel graphics subsystem.                                   |
|                                | Possible power plans include:                                                               |
|                                | Maximum Battery Life<br>٠                                                                   |
|                                | Balanced<br>٠                                                                               |
|                                | Maximum Performance<br>٠                                                                    |
|                                | Note: If you enable this policy setting, you must select a<br>power plan.                   |

Table 2. Power Plan (Scheme) Deployments (continued)

Table 2. Power Plan (Scheme) Deployments (continued)

| <b>Policy settings</b>                 | <b>Description</b>                                                                                                    |
|----------------------------------------|----------------------------------------------------------------------------------------------------|
| Automatic optical drive power off (AC) | Specifies whether to automatically turn off the optical<br>drive when the following conditions are met:                                                                                                    |
|                                        | • System has started but no CD or DVD has been<br>inserted within 10 minutes.                                                                                                    |
|                                        | The CD or DVD has been removed and has not been<br>replaced within 10 minutes.                                                                                                    |
| Automatic optical drive power off (DC) | Specifies whether to automatically turn off the optical<br>drive when the following conditions are met:                                                                                                    |
|                                        | • System has started but no CD or DVD has been<br>inserted within 10 minutes.                                                                                                    |
|                                        | The CD or DVD has been removed and has not been<br>replaced within 10 minutes.                                                                                                    |
| Airplane in-seat power plan (AC)       | Specifies whether to enable the Airplane in-seat power<br>plan function.                                                                                                    |
|                                        | Configurable options include:                                                                                                    |
|                                        | • Not configured                                                                                                    |
|                                        | Enabled                                                                                                    |
|                                        | Disabled                                                                                                    |
|                                        | If you enable this policy setting, the computer reduces<br>the power consumption by limiting the battery charging<br>rate and system performance. This function protects the<br>airplane in-seat power supply. Airplane in-seat power<br>plan works whether the ac power adapter is connected.                         |
|                                        | When this policy setting is enabled, an airplane icon is<br>displayed next to the battery gauge icon on the taskbar.<br>If another system power status icon is displayed, such<br>as the battery stretch icon, the battery gauge reset icon,<br>or the peak power scheduler icon, the airplane icon will<br>be hidden. |
| Airplane in-seat power plan (DC)       | Specifies whether to enable the Airplane in-seat power<br>plan function.                                                                                                    |
|                                        | Configurable options include:                                                                                                    |
|                                        | Not configured<br>$\bullet$                                                                                                    |
|                                        | Enabled<br>٠                                                                                                    |
|                                        | Disabled<br>٠                                                                                                    |
|                                        | If you enable this policy setting, the computer reduces<br>the power consumption by limiting the battery charging<br>rate and system performance. This function protects the<br>airplane in-seat power supply. Airplane in-seat power<br>plan works whether the ac power adapter is connected.                         |
|                                        | When this policy setting is enabled, an airplane icon is<br>displayed next to the battery gauge icon on the taskbar.<br>If another system power status icon is displayed, such<br>as the battery stretch icon, the battery gauge reset icon,                                                                           |

| <b>Policy settings</b>           | <b>Description</b>                                                                                                    |
|----------------------------------|----------------------------------------------------------------------------------------------------|
|                                  | or the peak power scheduler icon, the airplane icon will<br>be hidden.                                                                                                    |
| Lower display brightness 16 (DC) | Specifies the period of inactivity before lowering the<br>display brightness and the brightness level when the<br>Lower display brightness 16 setting takes effect after<br>the specified period. The brightness level must be<br>lower than the brightness level specified in the Display<br>Brightness 16 setting. This setting is for the client<br>computers with 16 brightness levels. |
|                                  | Possible time periods include:                                                                                                    |
|                                  | • 1 minute (Windows XP only)                                                                                                    |
|                                  | • 2 minutes (Windows XP only)                                                                                                    |
|                                  | • 3 minutes (Windows XP only)                                                                                                    |
|                                  | • 5 minutes (Windows XP only)                                                                                                    |
|                                  | 10 minutes (Windows XP only)                                                                                                    |
|                                  | $\bullet$ 15 minutes                                                                                                    |
|                                  | 20 minutes                                                                                                    |
|                                  | $\bullet$ 25 minutes                                                                                                    |
|                                  | 30 minutes                                                                                                    |
|                                  | • 45 minutes                                                                                                    |
|                                  | • Never                                                                                                    |
|                                  | Note: This setting is not supported in AC mode and it is<br>not supported on Windows 7 client computers.                                                                                                    |
| Lower display brightness 8 (DC)  | Specifies the period of inactivity before lowering the<br>display brightness when the Lower display brightness<br>8 setting takes effect after the specified period. The<br>brightness level must be lower than the brightness level<br>specified in the Display Brightness 8 setting. This setting<br>is for the client computers with eight brightness levels.                            |
|                                  | Possible time periods include:                                                                                                    |
|                                  | • 1 minute (Windows XP only)                                                                                                    |
|                                  | • 2 minutes (Windows XP only)                                                                                                    |
|                                  | • 3 minutes (Windows XP only)                                                                                                    |
|                                  | 5 minutes (Windows XP only)                                                                                                    |
|                                  | 10 minutes (Windows XP only)                                                                                                    |
|                                  | 15 minutes                                                                                                    |
|                                  | • 20 minutes                                                                                                    |
|                                  | 25 minutes                                                                                                    |
|                                  | 30 minutes<br>٠                                                                                                    |
|                                  | 45 minutes                                                                                                    |
|                                  | • Never                                                                                                    |
|                                  | <b>Note:</b> This setting is not supported in AC mode and it is<br>not supported on Windows 7 client computers.                                                                                                    |

Table 2. Power Plan (Scheme) Deployments (continued)

Table 2. Power Plan (Scheme) Deployments (continued)

| <b>Policy settings</b>                | <b>Description</b>                                                                                                    |
|---------------------------------------|----------------------------------------------------------------------------------------------------|
| Dim display (AC)                      | Specifies the period of inactivity before Windows<br>automatically reduces the display brightness and the<br>brightness level when the Dim display setting takes<br>effect after the specified period. You can specify the<br>period of inactivity in seconds. |
|                                       | <b>Note:</b> This setting is supported only on Windows 7 client<br>computers.                                                                                                    |
| Dim display (DC)                      | Specifies the period of inactivity before Windows<br>automatically reduces the display brightness and the<br>brightness level when the Dim display setting takes<br>effect after the specified period. You can specify the<br>period of inactivity in seconds. |
|                                       | Note: This setting is supported only on Windows 7 client<br>computers.                                                                                                    |
| Minimize display refresh rate (DC)    | Specifies the period of inactivity before minimizing the<br>display refresh rate.                                                                                                    |
|                                       | Possible time periods include:                                                                                                    |
|                                       | 1 minute (Windows XP only)                                                                                                    |
|                                       | 2 minutes (Windows XP only)                                                                                                    |
|                                       | 3 minutes (Windows XP only)                                                                                                    |
|                                       | 5 minutes (Windows XP only)                                                                                                    |
|                                       | 10 minutes (Windows XP only)                                                                                                    |
|                                       | 15 minutes                                                                                                    |
|                                       | 20 minutes<br>٠                                                                                                    |
|                                       | 25 minutes                                                                                                    |
|                                       | 30 minutes                                                                                                    |
|                                       | 45 minutes                                                                                                    |
|                                       | • Never                                                                                                    |
|                                       | Note: This setting is not supported in AC mode.                                                                                                    |
| Switch to Energy Saving Graphics (AC) | Specifies the period of inactivity before switching to<br>energy saving graphics.                                                                                                    |
|                                       | Possible time periods include:                                                                                                    |
|                                       | • 2 minutes                                                                                                    |
|                                       | • 5 minutes                                                                                                    |
|                                       | • 10 minutes                                                                                                    |
|                                       | • 15 minutes                                                                                                    |
|                                       | • 30 minutes                                                                                                    |
|                                       | • 45 minutes                                                                                                    |
|                                       | $\bullet$ 1 hour                                                                                                    |
|                                       | • 2 hours                                                                                                    |
|                                       | 3 hours<br>٠                                                                                                    |
|                                       | • Never                                                                                                    |

| <b>Policy settings</b>                | <b>Description</b>                                                                               |
|---------------------------------------|--------------------------------------------------------------------------------------------------|
|                                       | Notes:                                                                                           |
|                                       | 1. If you enable this policy setting, you must select a                                          |
|                                       | time period.                                                                                     |
|                                       | 2. This setting is not supported on Windows XP client<br>computers.                              |
| Switch to Energy Saving Graphics (DC) | Specifies the period of inactivity before switching to<br>energy saving graphics.                |
|                                       | Possible time periods include:                                                                   |
|                                       | $\bullet$ 2 minutes                                                                              |
|                                       | 5 minutes<br>٠                                                                                   |
|                                       | 10 minutes<br>$\bullet$                                                                          |
|                                       | 15 minutes<br>٠                                                                                  |
|                                       | 30 minutes<br>٠                                                                                  |
|                                       | • 45 minutes                                                                                     |
|                                       | $\bullet$ 1 hour                                                                                 |
|                                       | 2 hours<br>٠                                                                                     |
|                                       | • 3 hours                                                                                        |
|                                       | • Never                                                                                          |
|                                       | Notes:                                                                                           |
|                                       | 1. If you enable this policy setting, you must select a<br>time period.                          |
|                                       | 2. This setting is not supported on Windows XP client<br>computers.                              |
| Monitor off Timer (AC)                | Specifies the period of inactivity before the Windows<br>operating system turns off the display. |
|                                       | For Windows XP client computers, possible time periods<br>include:                               |
|                                       | • 1 minute                                                                                       |
|                                       | • 2 minutes                                                                                      |
|                                       | • 3 minutes                                                                                      |
|                                       | • 5 minutes                                                                                      |
|                                       | 10 minutes<br>$\bullet$                                                                          |
|                                       | • 15 minutes                                                                                     |
|                                       | • 20 minutes                                                                                     |
|                                       | • 25 minutes                                                                                     |
|                                       | • 30 minutes                                                                                     |
|                                       | • 45 minutes                                                                                     |
|                                       | $\bullet$ 1 hour                                                                                 |
|                                       | $\bullet$ 2 hours                                                                                |
|                                       | • 3 hours                                                                                        |
|                                       | $\bullet$ 4 hours                                                                                |

Table 2. Power Plan (Scheme) Deployments (continued)

Table 2. Power Plan (Scheme) Deployments (continued)

| <b>Policy settings</b> | <b>Description</b>                                                                                       |
|------------------------|----------------------------------------------------------------------------------------------------|
|                        | $\bullet$ 5 hours                                                                                        |
|                        | • Never                                                                                                  |
|                        | For Windows Vista and Windows 7 client computers, you<br>can specify the value in seconds.               |
|                        | If you specify the value as 0 second, the Monitor off Timer<br>will be set to Never.                     |
| Monitor off Timer (DC) | Specifies the period of inactivity before the Windows<br>operating system turns off the display.         |
|                        | For Windows XP client computers, possible time periods<br>include:                                       |
|                        | 1 minute<br>٠                                                                                            |
|                        | 2 minutes<br>٠                                                                                           |
|                        | 3 minutes<br>٠                                                                                           |
|                        | 5 minutes<br>٠                                                                                           |
|                        | 10 minutes<br>٠                                                                                          |
|                        | 15 minutes<br>٠                                                                                          |
|                        | 20 minutes<br>٠                                                                                          |
|                        | 25 minutes<br>٠                                                                                          |
|                        | 30 minutes<br>٠                                                                                          |
|                        | 45 minutes<br>٠                                                                                          |
|                        | 1 hour<br>٠                                                                                              |
|                        | 2 hours<br>٠                                                                                             |
|                        | 3 hours<br>٠                                                                                             |
|                        | 4 hours<br>٠                                                                                             |
|                        | 5 hours<br>٠                                                                                             |
|                        | • Never                                                                                                  |
|                        | For Windows Vista and Windows 7 client computers, you<br>can specify the value in seconds.               |
|                        | If you specify the value as 0 second, the Monitor off Timer<br>will be set to Never.                     |
| HDD off Timer (AC)     | Specifies the period of inactivity before the Windows<br>operating system turns off the hard disk drive. |
|                        | For Windows XP client computers, possible time periods<br>include:                                       |
|                        | • 3 minutes                                                                                              |
|                        | 5 minutes<br>٠                                                                                           |
|                        | 10 minutes<br>٠                                                                                          |
|                        | 15 minutes<br>٠                                                                                          |
|                        | 20 minutes<br>٠                                                                                          |
|                        | 25 minutes<br>٠                                                                                          |
|                        | 30 minutes                                                                                               |

| <b>Policy settings</b> | <b>Description</b>                                                                                                    |
|------------------------|----------------------------------------------------------------------------------------------------|
|                        | • 45 minutes                                                                                                    |
|                        | 1 hour<br>$\bullet$                                                                                                    |
|                        | 2 hours<br>٠                                                                                                    |
|                        | 3 hours                                                                                                    |
|                        | 4 hours                                                                                                    |
|                        | 5 hours                                                                                                    |
|                        | Never<br>$\bullet$                                                                                                    |
|                        | For Windows Vista and Windows 7 client computers, you<br>can specify the value in seconds.                                                                                     |
|                        | If you specify the value as 0 second, the HDD off Timer<br>will be set to Never.                                                                                               |
| HDD off Timer (DC)     | Specifies the period of inactivity before the Windows<br>operating system turns off the hard disk drive. For<br>Windows XP client computers, possible time periods<br>include: |
|                        | 3 minutes<br>$\bullet$                                                                                                    |
|                        | 5 minutes<br>$\bullet$                                                                                                    |
|                        | 10 minutes                                                                                                    |
|                        | 15 minutes<br>$\bullet$                                                                                                    |
|                        | 20 minutes<br>$\bullet$                                                                                                    |
|                        | 25 minutes                                                                                                    |
|                        | 30 minutes<br>٠                                                                                                    |
|                        | 45 minutes                                                                                                    |
|                        | 1 hour                                                                                                    |
|                        | 2 hours<br>$\bullet$                                                                                                    |
|                        | 3 hours<br>$\bullet$                                                                                                    |
|                        | 4 hours<br>٠                                                                                                    |
|                        | 5 hours                                                                                                    |
|                        | • Never                                                                                                    |
|                        | For Windows Vista and Windows 7 client computers, you<br>can specify the value in seconds.                                                                                     |
|                        | If you specify the value as 0 second, the HDD off Timer<br>will be set to Never.                                                                                               |

Table 2. Power Plan (Scheme) Deployments (continued)

Table 2. Power Plan (Scheme) Deployments (continued)

| <b>Policy settings</b> | <b>Description</b>                                                                         |
|------------------------|--------------------------------------------------------------------------------------------|
| Standby Timer (AC)     | Specifies the period of inactivity before Windows enters<br>the sleep mode.                |
|                        | For Windows XP client computers, possible time periods<br>include:                         |
|                        | 1 minute<br>$\bullet$                                                                      |
|                        | 2 minutes<br>٠                                                                             |
|                        | 3 minutes<br>٠                                                                             |
|                        | 5 minutes<br>$\bullet$                                                                     |
|                        | 10 minutes<br>$\bullet$                                                                    |
|                        | 15 minutes<br>٠                                                                            |
|                        | 20 minutes<br>$\bullet$                                                                    |
|                        | 25 minutes<br>$\bullet$                                                                    |
|                        | 30 minutes<br>$\bullet$                                                                    |
|                        | 45 minutes<br>٠                                                                            |
|                        | 1 hour<br>$\bullet$                                                                        |
|                        | 2 hours<br>$\bullet$                                                                       |
|                        | 3 hours<br>$\bullet$                                                                       |
|                        | 4 hours<br>٠                                                                               |
|                        | 5 hours<br>$\bullet$                                                                       |
|                        | • Never                                                                                    |
|                        | For Windows Vista and Windows 7 client computers, you<br>can specify the value in seconds. |
|                        | If you specify the value as 0 second, the Standby Timer<br>will be set to Never.           |
| Standby Timer (DC)     | Specifies the period of inactivity before Windows enters<br>the sleep mode.                |
|                        | For Windows XP client computers, possible time periods<br>include:                         |
|                        | 1 minute<br>$\bullet$                                                                      |
|                        | 2 minutes<br>$\bullet$                                                                     |
|                        | 3 minutes<br>$\bullet$                                                                     |
|                        | 5 minutes<br>$\bullet$                                                                     |
|                        | • 10 minutes                                                                               |
|                        | • 15 minutes                                                                               |
|                        | • 20 minutes                                                                               |
|                        | • 25 minutes                                                                               |
|                        | • 30 minutes                                                                               |
|                        | • 45 minutes                                                                               |
|                        | $\bullet$ 1 hour                                                                           |
|                        | 2 hours<br>$\bullet$                                                                       |
|                        | • 3 hours                                                                                  |

| <b>Policy settings</b> | <b>Description</b>                                                                                                    |
|------------------------|----------------------------------------------------------------------------------------------------|
|                        | $\bullet$ 4 hours<br>5 hours<br>٠<br>• Never                                                                                                 |
|                        | For Windows Vista and Windows 7 client computers, you<br>can specify the value in seconds.                                                   |
|                        | If you specify the value as 0 second, the Standby Timer<br>will be set to Never.                                                             |
| Hibernation Timer (AC) | Specifies the period of inactivity before the Windows<br>operating system enters hibernation mode.                                           |
|                        | Possible time periods include:                                                                                                    |
|                        | 1 minute                                                                                                    |
|                        | 2 minutes                                                                                                    |
|                        | 3 minutes                                                                                                    |
|                        | 5 minutes                                                                                                    |
|                        | 10 minutes<br>٠                                                                                                    |
|                        | 15 minutes<br>٠                                                                                                    |
|                        | 20 minutes<br>٠                                                                                                    |
|                        | 25 minutes<br>٠                                                                                                    |
|                        | 30 minutes<br>٠                                                                                                    |
|                        | 45 minutes<br>٠                                                                                                    |
|                        | 1 hour                                                                                                    |
|                        | 2 hours                                                                                                    |
|                        | 3 hours<br>٠                                                                                                    |
|                        | 4 hours                                                                                                    |
|                        | 5 hours                                                                                                    |
|                        | 6 hours                                                                                                    |
|                        | Never<br>٠                                                                                                    |
|                        | Note: The period should be longer than the period of<br>inactivity specified in the Standby Timer setting on<br>Windows XP client computers. |
|                        | For Windows Vista and Windows 7 client computers, you<br>can specify the value in seconds.                                                   |
|                        | If you specify the value as 0 second, the Hibernation<br>Timer will be set to Never.                                                         |

Table 2. Power Plan (Scheme) Deployments (continued)

Table 2. Power Plan (Scheme) Deployments (continued)

| <b>Policy settings</b>  | <b>Description</b>                                                                                                    |
|-------------------------|----------------------------------------------------------------------------------------------------|
| Hibernation Timer (DC)  | Specifies the period of inactivity before the Windows<br>operating system enters hibernation mode.                                                                                                  |
|                         | Possible time periods include:                                                                                                    |
|                         | 1 minute<br>٠                                                                                                    |
|                         | 2 minutes                                                                                                    |
|                         | 3 minutes                                                                                                    |
|                         | 5 minutes<br>٠                                                                                                    |
|                         | 10 minutes                                                                                                    |
|                         | 15 minutes                                                                                                    |
|                         | 20 minutes                                                                                                    |
|                         | 25 minutes<br>٠                                                                                                    |
|                         | 30 minutes                                                                                                    |
|                         | 45 minutes                                                                                                    |
|                         | 1 hour<br>٠                                                                                                    |
|                         | 2 hours                                                                                                    |
|                         | 3 hours                                                                                                    |
|                         | 4 hours                                                                                                    |
|                         | 5 hours                                                                                                    |
|                         | 6 hours<br>٠                                                                                                    |
|                         | Never<br>٠                                                                                                    |
|                         | Note: The period should be longer than the period<br>of inactivity specified in theStandby Timer setting on<br>Windows XP client computers.                                                         |
|                         | For Windows Vista and Windows 7 client computers, you<br>can specify the value in seconds.                                                                                                    |
|                         | If you specify the value as 0 second, the Hibernation<br>Timer will be set to Never.                                                                                                    |
| Allow Hybrid Sleep (AC) | Enables Hybrid Sleep.                                                                                                    |
|                         | If you enable this policy setting and select On, a file<br>called hiberfil.sys is generated to store the contents of<br>RAM (Random Access Memory) when the system enters<br>sleep (Stand by) mode. |
|                         | This setting is not supported on Windows XP client<br>computers.                                                                                                    |
| Allow Hybrid Sleep (DC) | Enables Hybrid Sleep.                                                                                                    |
|                         | If you enable this policy setting and select On, a file called<br>hiberfil.sys generated to store the contents of RAM when<br>the system enters sleep (Stand by) mode.                              |
|                         | This setting is not supported on Windows XP client<br>computers.                                                                                                    |

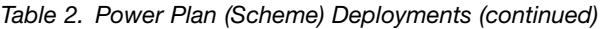

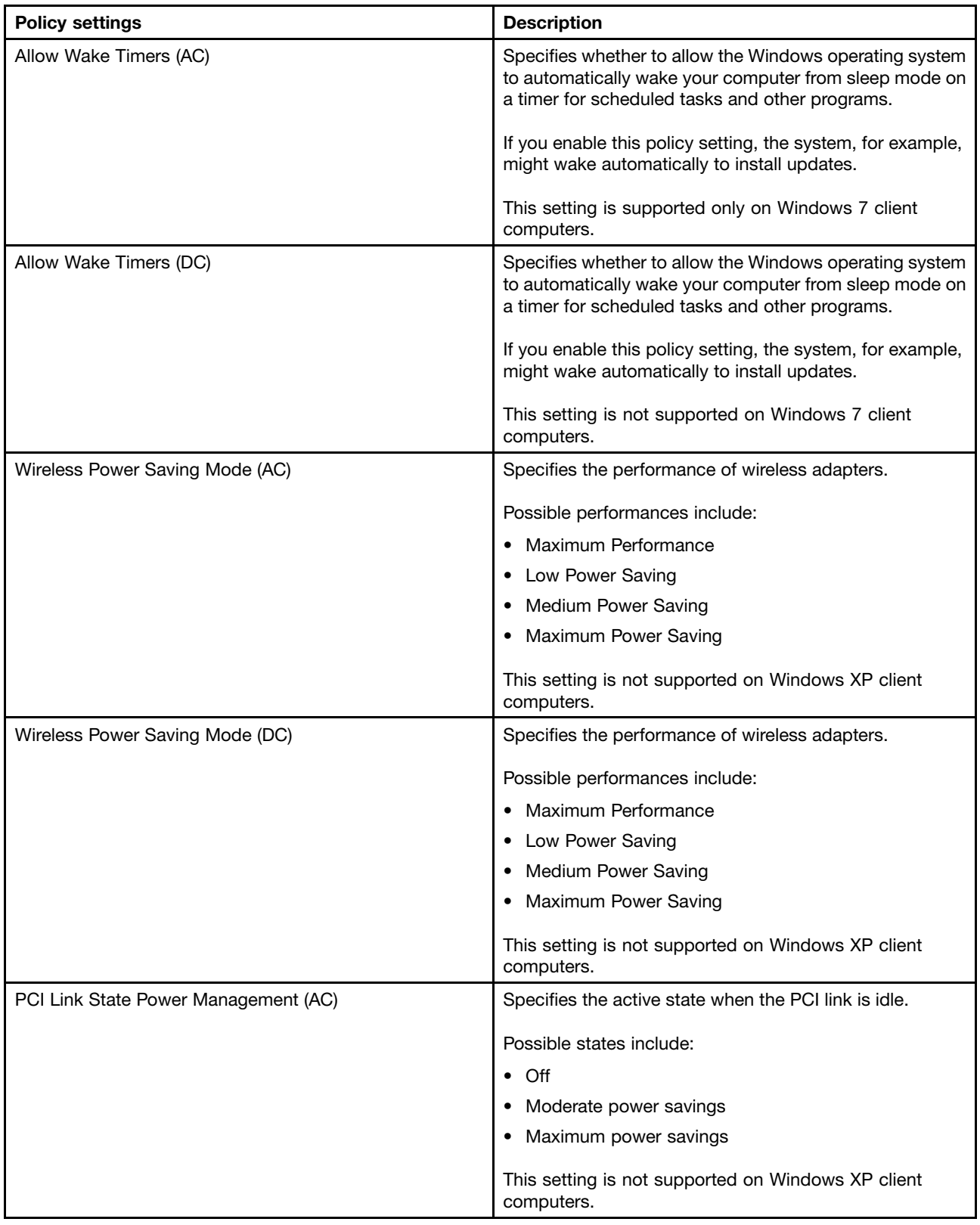

Table 2. Power Plan (Scheme) Deployments (continued)

| <b>Policy settings</b>                      | <b>Description</b>                                                                                        |
|---------------------------------------------|----------------------------------------------------------------------------------------------------|
| PCI Link State Power Management (DC)        | Specifies the active state when the PCI link is idle.                                                     |
|                                             | Possible states include:                                                                                  |
|                                             | $\bullet$ Off                                                                                             |
|                                             | Moderate power savings                                                                                    |
|                                             | Maximum power savings                                                                                     |
|                                             | This setting is not supported on Windows XP client<br>computers.                                          |
| Multimedia settings when sharing media (AC) | Specifies the action that the Windows operating system<br>allows when media files can be played.          |
|                                             | Possible actions include:                                                                                 |
|                                             | Allow the computer to sleep                                                                               |
|                                             | Prevent idling to sleep                                                                                   |
|                                             | • Allow the computer to enter away mode                                                                   |
|                                             | This setting is not supported on Windows XP client<br>computers.                                          |
| Multimedia settings when sharing media (DC) | Specifies the action that the Windows operating system<br>allows when media files can be played.          |
|                                             | Possible actions include:                                                                                 |
|                                             | • Allow the computer to sleep                                                                             |
|                                             | Prevent idling to sleep                                                                                   |
|                                             | • Allow the computer to enter away mode                                                                   |
|                                             | This setting is not supported on Windows XP client<br>computers.                                          |
| Multimedia settings when playing video (AC) | Specifies whether Windows Media® Player favors power<br>saving or performance when playing video content. |
|                                             | Possible values include:                                                                                  |
|                                             | Optimize video quality                                                                                    |
|                                             | Balanced                                                                                                  |
|                                             | Optimize power savings<br>٠                                                                               |
|                                             | This setting is only supported on Windows 7 client<br>computers.                                          |
| Multimedia settings when playing video (DC) | Specifies whether Windows Media Player favors power<br>saving or performance when playing video content.  |
|                                             | Possible values include:                                                                                  |
|                                             | Optimize video quality                                                                                    |
|                                             | Balanced<br>٠                                                                                             |
|                                             | Optimize power savings                                                                                    |
|                                             | This setting is only supported on Windows 7 client<br>computers.                                          |

| <b>Policy settings</b>     | <b>Description</b>                                                                                                    |
|----------------------------|----------------------------------------------------------------------------------------------------|
| Adaptive Display (AC)      | Manages how the Windows operating system controls<br>the setting that specifies how long a computer must be<br>inactive before the Windows operating system turns off<br>the computer display.                                             |
|                            | If this policy is enabled and users select On from the<br>pull-down menu, the Windows operating system will<br>automatically adjust the setting based on what users<br>do with their keyboard or mouse to keep the computer<br>display on. |
|                            | This setting is supported only on Windows Vista client<br>computers.                                                                                                    |
| Adaptive Display (DC)      | Manages how the Windows operating system controls<br>the setting that specifies how long a computer must be<br>inactive before the Windows operating system turns off<br>the computer display.                                             |
|                            | If this policy is enabled and users select On from the<br>pull-down menu, the Windows operating system will<br>automatically adjust the setting based on what users<br>do with their keyboard or mouse to keep the computer<br>display on. |
|                            | This setting is supported only on Windows Vista client<br>computers.                                                                                                    |
| Search and indexing (AC)   | Specifies the search speed and performance of indexing.                                                                                                    |
|                            | Possible values include:                                                                                                    |
|                            | • Power Saver                                                                                                    |
|                            | Balanced                                                                                                    |
|                            | • High Performance                                                                                                    |
|                            | This setting is supported only on Windows Vista client<br>computers.                                                                                                    |
| Search and indexing (DC)   | Specifies the search speed and performance of indexing.                                                                                                    |
|                            | Possible values include:                                                                                                    |
|                            | <b>Power Saver</b>                                                                                                    |
|                            | Balanced<br>٠                                                                                                    |
|                            | • High Performance                                                                                                    |
|                            | This setting is supported only on Windows Vista client<br>computers.                                                                                                    |
| USB selective suspend (AC) | Specifies whether or not the computer can suspend an<br>individual port.                                                                                                    |
|                            | If you enable this policy setting and select Enabled, the<br>computer can suspend an individual port.                                                                                                    |
|                            | This setting is not supported on Windows XP client<br>computer.                                                                                                    |

Table 2. Power Plan (Scheme) Deployments (continued)

Table 2. Power Plan (Scheme) Deployments (continued)

| <b>Policy settings</b>     | <b>Description</b>                                                                                    |
|----------------------------|----------------------------------------------------------------------------------------------------|
| USB selective suspend (DC) | Specifies whether or not the computer can suspend an<br>individual port.                              |
|                            | If you enable this policy setting and select Enabled, the<br>computer can suspend an individual port. |
|                            | This setting is not supported on Windows XP client<br>computer.                                       |
| Slide show (AC)            | Specifies the behavior of the desktop background slide<br>show.                                       |
|                            | Possible values include:                                                                              |
|                            | Available<br>$\bullet$                                                                                |
|                            | • Paused                                                                                              |
|                            | This setting is supported only on Windows 7 client<br>computers.                                      |
| Slide show (DC)            | Specifies the behavior of the desktop background slide<br>show.                                       |
|                            | Possible values include:                                                                              |
|                            | Available<br>٠                                                                                        |
|                            | • Paused                                                                                              |
|                            | This setting is supported only on Windows 7 client<br>computers.                                      |
| System cooling policy (AC) | Specifies Windows thermal behavior on systems that<br>support active cooling features.                |
|                            | Possible values include:                                                                              |
|                            | Available<br>٠                                                                                        |
|                            | • Paused                                                                                              |
|                            | This setting is supported only on Windows 7 client<br>computers.                                      |
| System cooling policy (DC) | Specifies Windows thermal behavior on systems that<br>support active cooling features.                |
|                            | Possible values include:                                                                              |
|                            | Available<br>٠                                                                                        |
|                            | • Paused                                                                                              |
|                            | This setting is supported only on Windows 7 client<br>computers.                                      |

| <b>Policy settings</b> | <b>Description</b>                                                                                                    |
|------------------------|----------------------------------------------------------------------------------------------------|
| Sleep button (AC)      | Specifies the action that the Windows operating system<br>takes when pressing the Sleep button.                          |
|                        | Possible actions include:                                                                                                |
|                        | • Do nothing                                                                                                    |
|                        | Sleep<br>٠                                                                                                    |
|                        | Hibernate<br>٠                                                                                                    |
|                        | Depending on your computer model, one of the following<br>hot keys works as the Sleep button.                            |
|                        | $\bullet$ Fn+F4                                                                                                    |
|                        | $\bullet$ Fn+F1                                                                                                    |
|                        | $\bullet$ Fn+4                                                                                                    |
|                        | This setting is not supported on Windows XP client<br>computers.                                                         |
| Sleep button (DC)      | Specifies the action that the Windows operating system<br>takes when pressing the Sleep button.                          |
|                        | Possible actions include:                                                                                                |
|                        | • Do nothing                                                                                                    |
|                        | Sleep<br>٠                                                                                                    |
|                        | Hibernate<br>٠                                                                                                    |
|                        | Depending on your computer model, one of the following<br>hot keys works as the Sleep button.                            |
|                        | $\bullet$ Fn+F4                                                                                                    |
|                        | $\bullet$ Fn+F1                                                                                                    |
|                        | $\bullet$ Fn+4                                                                                                    |
|                        | This setting is not supported on Windows XP client<br>computers.                                                         |
| Power button (AC)      | Specifies the action that the Windows operating system<br>takes when a user presses the power button on the<br>computer. |
|                        | Possible actions include:                                                                                                |
|                        | Do nothing<br>$\bullet$                                                                                                  |
|                        | Sleep<br>٠                                                                                                    |
|                        | Hibernate<br>٠                                                                                                    |
|                        | Shut down<br>٠                                                                                                    |
|                        | This setting is not supported on Windows XP client<br>computers.                                                         |

Table 2. Power Plan (Scheme) Deployments (continued)

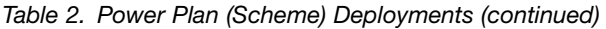

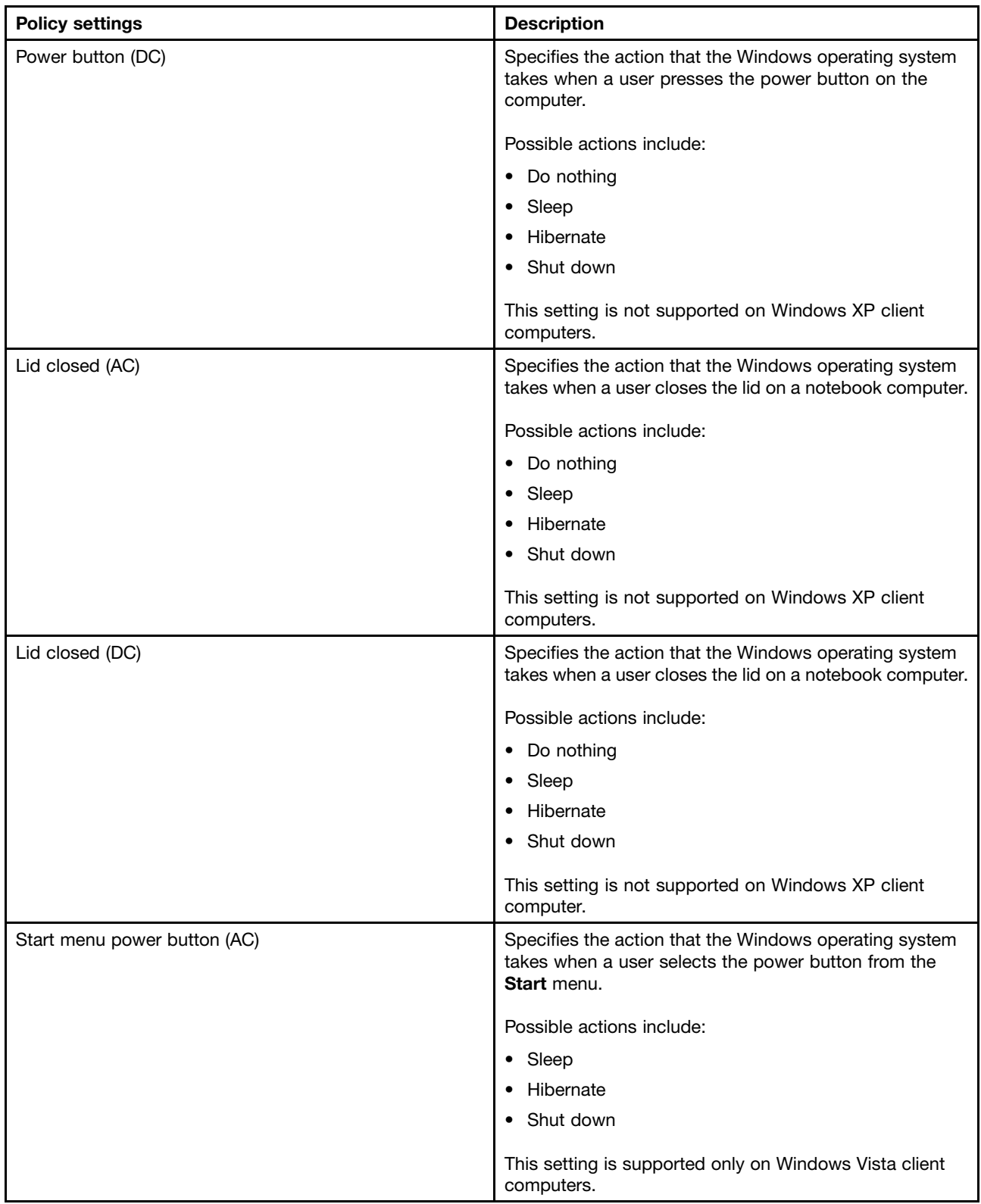

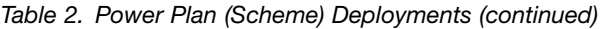

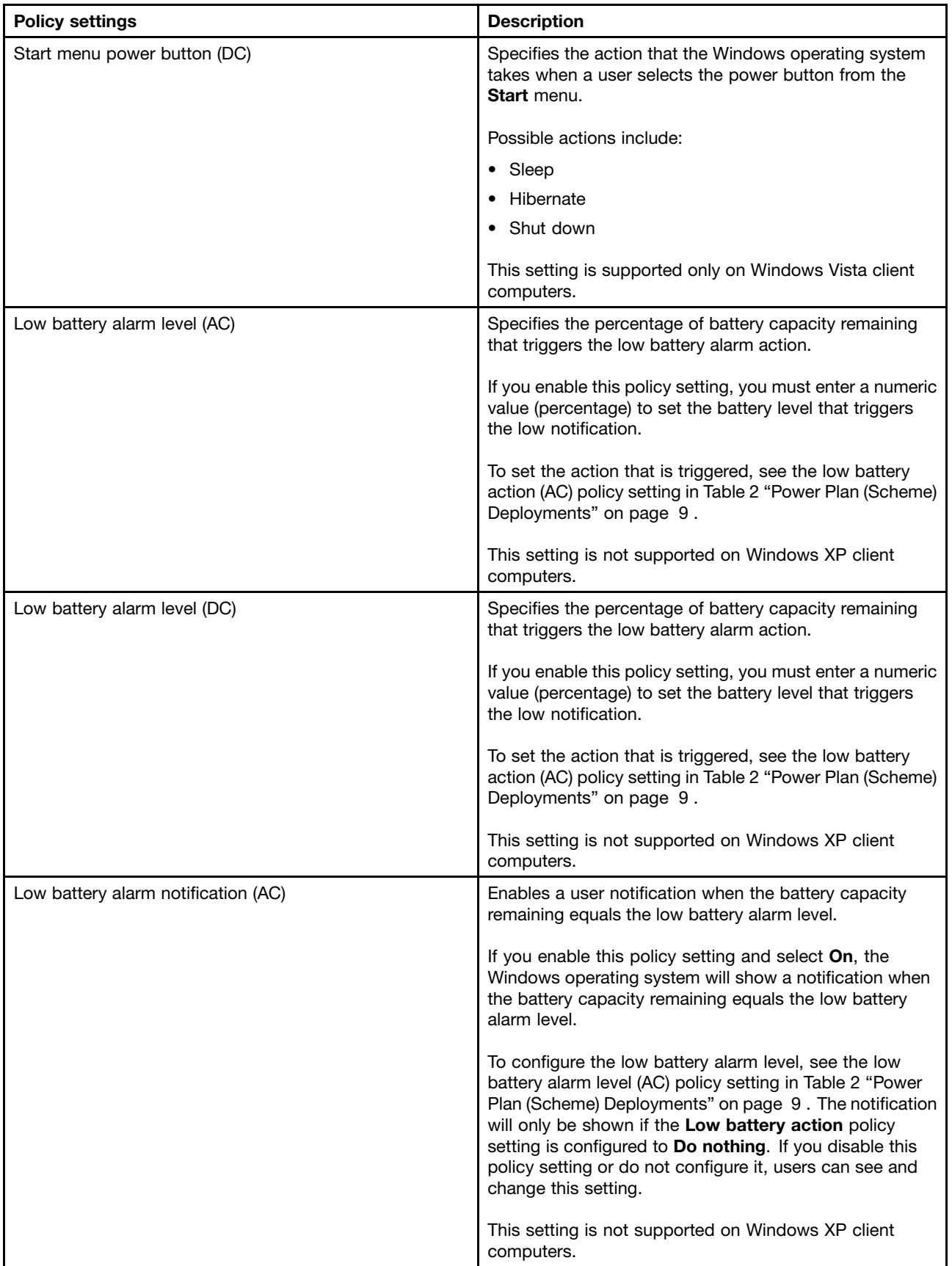

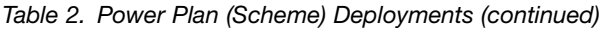

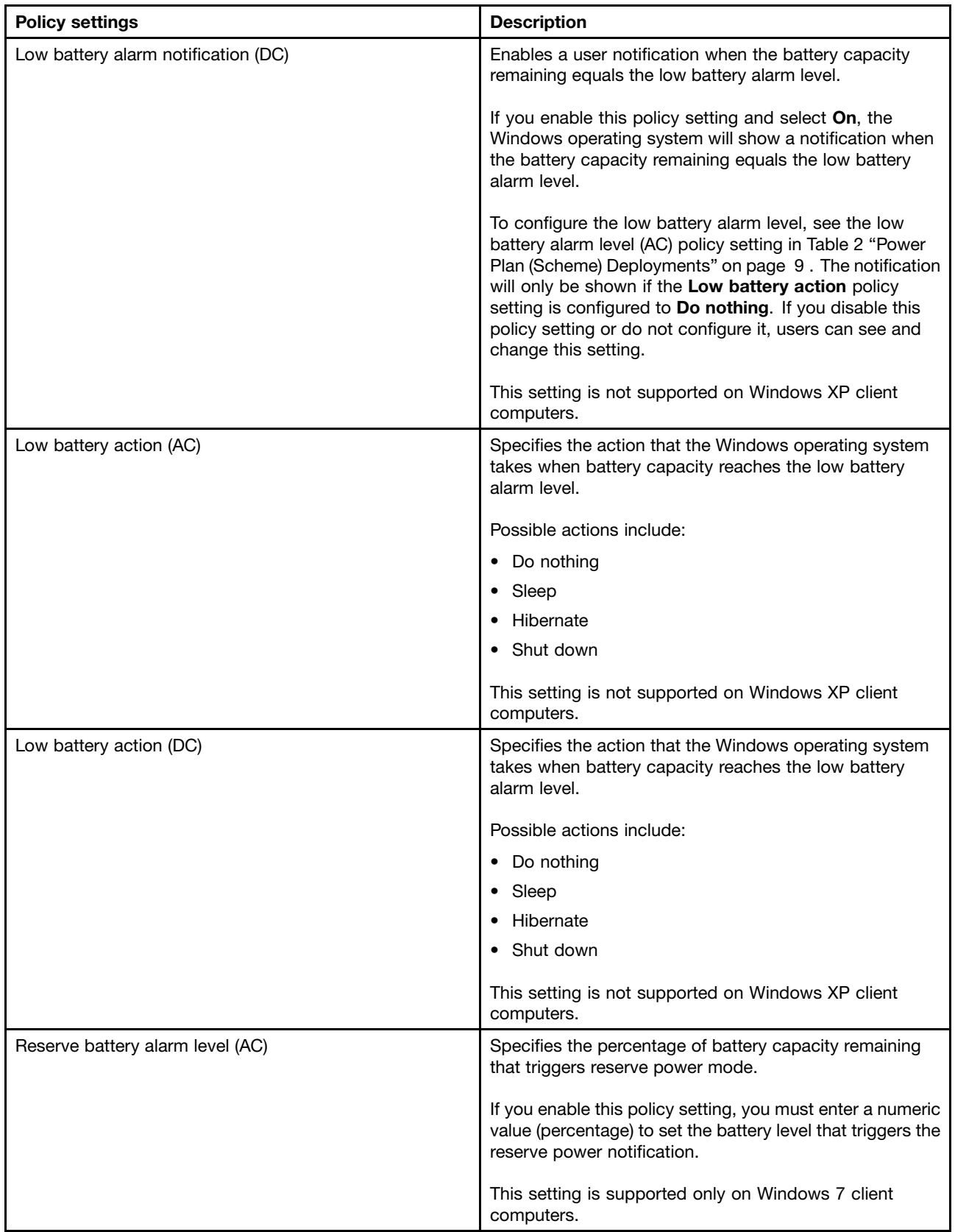

| <b>Policy settings</b>            | <b>Description</b>                                                                                                    |
|-----------------------------------|----------------------------------------------------------------------------------------------------|
| Reserve battery alarm level (DC)  | Specifies the percentage of battery capacity remaining<br>that triggers reserve power mode.                                                                  |
|                                   | If you enable this policy setting, you must enter a numeric<br>value (percentage) to set the battery level that triggers the<br>reserve power notification.  |
|                                   | This setting is supported only on Windows 7 client<br>computers.                                                                                             |
| Critical battery alarm level (AC) | Specifies the percentage of battery capacity remaining<br>that triggers the critical battery alarm action.                                                   |
|                                   | If you enable this policy setting, you must enter a numeric<br>value (percentage) to set the battery level that triggers<br>the critical notification.       |
|                                   | <b>Note:</b> The value should be lower than the level specified<br>by Low battery alarm level.                                                               |
|                                   | To set the action that is triggered, see the critical battery<br>alarm action (AC) policy setting in Table 2 "Power Plan<br>(Scheme) Deployments" on page 9. |
|                                   | If you disable this policy setting or do not configure it,<br>users can see and change this setting.                                                         |
|                                   | This setting is not supported on Windows XP client<br>computers.                                                                                             |
| Critical battery alarm level (DC) | Specifies the percentage of battery capacity remaining<br>that triggers the critical battery alarm action.                                                   |
|                                   | If you enable this policy setting, you must enter a numeric<br>value (percentage) to set the battery level that triggers<br>the critical notification.       |
|                                   | Note: The value should be lower than the level specified<br>by Low battery alarm level.                                                                      |
|                                   | To set the action that is triggered, see the critical battery<br>alarm action (AC) policy setting in Table 2 "Power Plan<br>(Scheme) Deployments" on page 9. |
|                                   | If you disable this policy setting or do not configure it,<br>users can see and change this setting.                                                         |
|                                   | This setting is not supported on Windows XP client<br>computers.                                                                                             |

Table 2. Power Plan (Scheme) Deployments (continued)

<span id="page-35-0"></span>Table 2. Power Plan (Scheme) Deployments (continued)

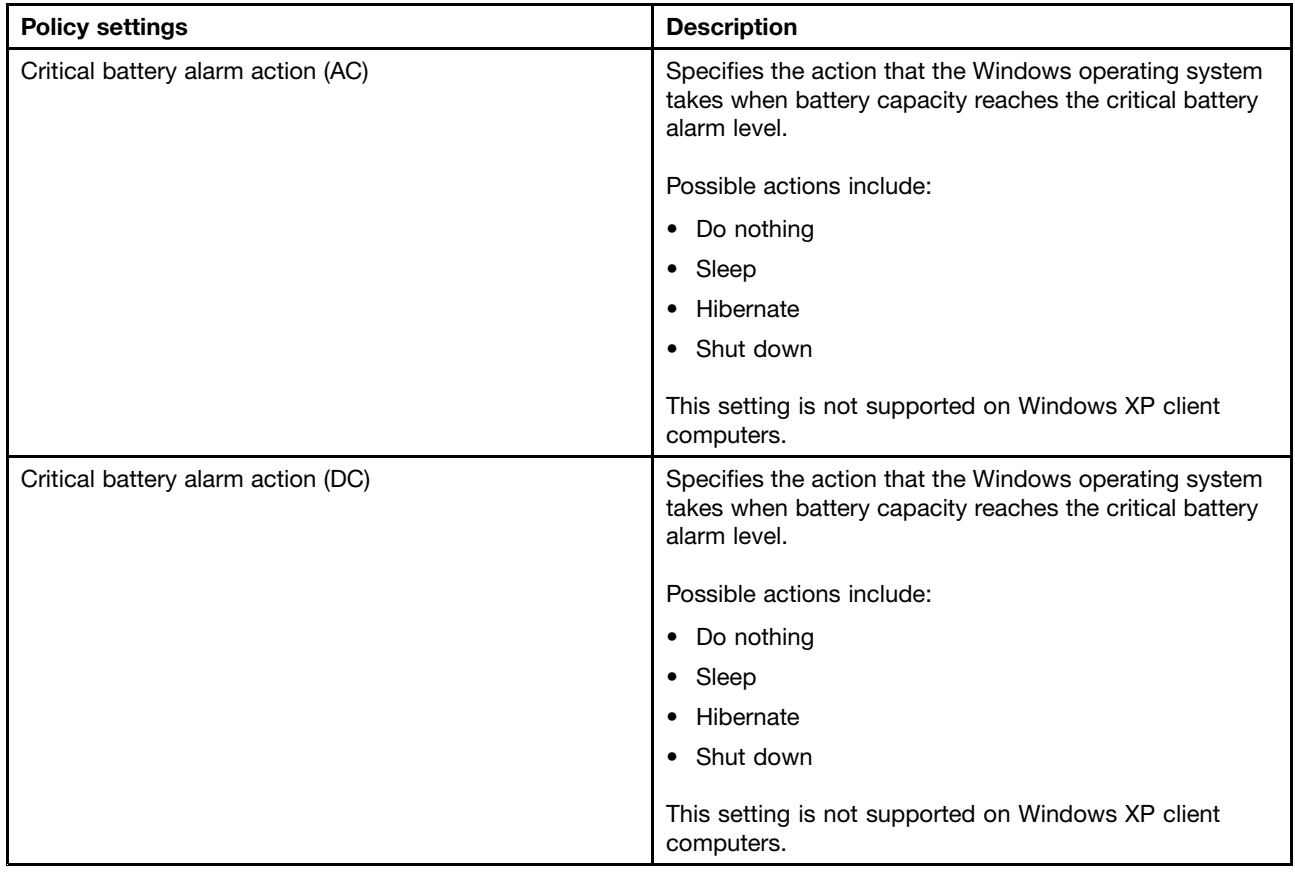

#### **Global Power Setting**

Global Power Setting policies enable you to configure global power settings.

To configure Global Power Setting policies, do the following:

• For Windows XP client computers (ADM and ADMX files)

Under **Computer Configuration**, click **Administrative Templates** ➙ **Lenovo ThinkVantage Components** ➙ **Power Manager** ➙ **Global Power Setting**.

• For Windows Vista or Windows 7 client computers (ADM file) Under **Computer Configuration**, click **Administrative Templates** ➙ **Classic Administrative Templates**

➙ **Lenovo ThinkVantage Components** ➙ **Power Manager for Vista/7** ➙ **Global Power Setting**.

• For Windows Vista or Windows 7 client computers (ADMX file)

Under **Computer Configuration**, click **Administrative Templates** ➙ **Lenovo ThinkVantage Components** ➙ **Power Manager for Vista/7** ➙ **Global Power Setting**.

This table provides detailed information about each policy.

<span id="page-36-0"></span>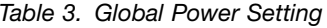

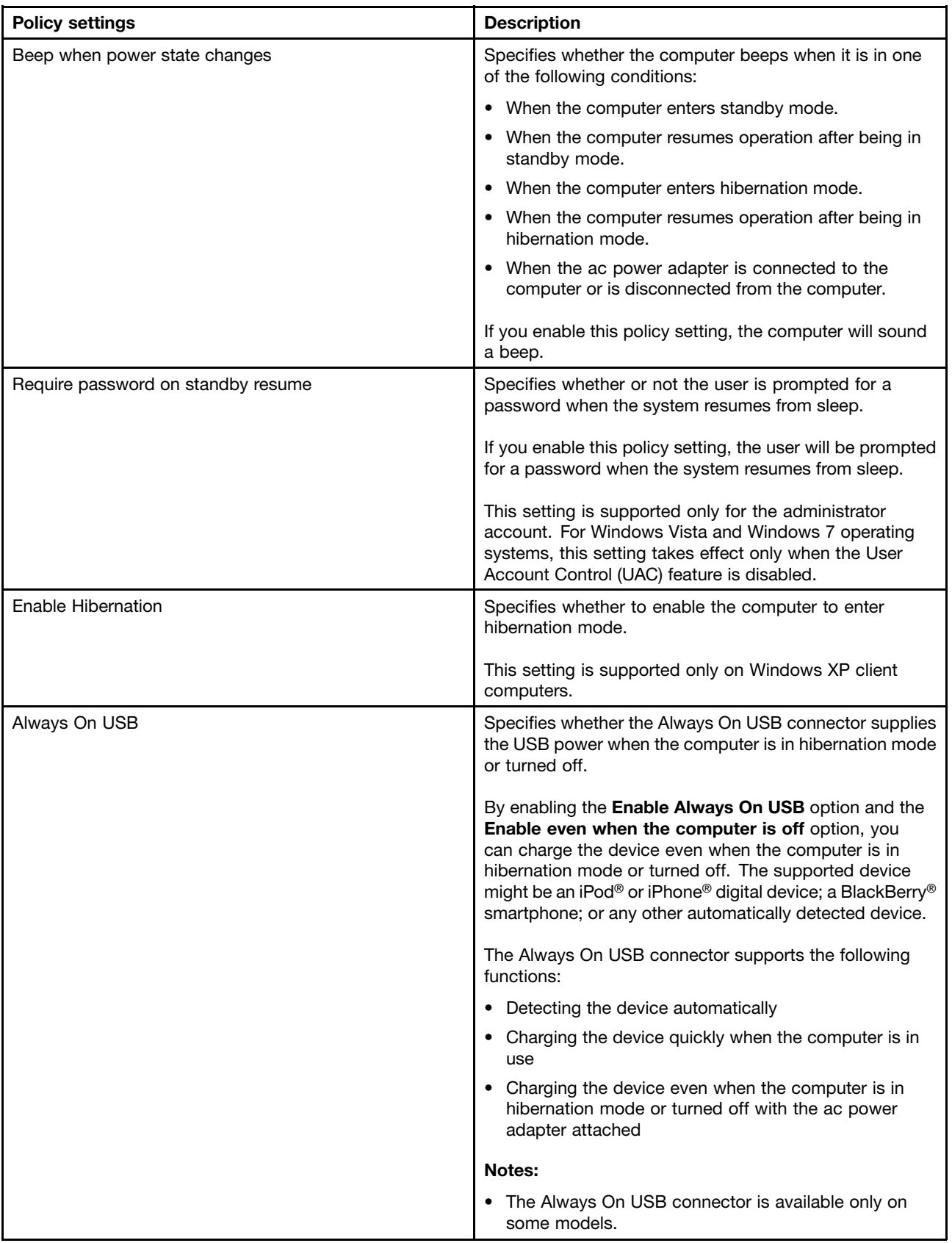

Table 3. Global Power Setting (continued)

| <b>Policy settings</b>                        | <b>Description</b>                                                                                                    |
|-----------------------------------------------|----------------------------------------------------------------------------------------------------|
|                                               | • If the device cannot be detected or charged, reconnect<br>it to the Always On USB connector.                                                                                                    |
|                                               | The standard USB connectors and the USB connectors<br>$\bullet$<br>on a dock do not support the functions of the Always<br>On USB connector.                                                                                                    |
| Apply Video playback power plan automatically | Specifies whether to automatically change the power plan<br>when WinDVD® is playing Blu-ray.                                                                                                    |
|                                               | If you enable this policy setting, the power plan will be<br>changed to Video Playback when WinDVD is playing<br>Blu-ray.                                                                                                    |
| 30 Day Standby                                | Specifies whether to enable the 30 Day Standby function.                                                                                                    |
|                                               | You can extend the battery life by enabling the 30 Day<br>Standby function.                                                                                                    |
|                                               | Configurable options include:                                                                                                    |
|                                               | • Not configured                                                                                                    |
|                                               | Enabled                                                                                                    |
|                                               | Disabled                                                                                                    |
|                                               | If you enable this policy setting, Power Manager will<br>automatically change the computer power state according<br>to the computer and the computer configuration.                                                                                                    |
|                                               | After this policy is enabled, restart the client computer to<br>make this setting take effect. This setting will take effect<br>after Power Manger tracks and summarizes the computer<br>sleeping and resuming actions for a few months.                                     |
|                                               | • If the computer supports deep sleep state, it will enter<br>deep sleep state after the specified sleep state duration<br>has expired.                                                                                                    |
|                                               | If the computer does not support deep sleep state, it<br>will enter hibernation mode after the specified sleep<br>state duration has expired.                                                                                                    |
|                                               | When the hard disk drive is encrypted or protected, the<br>computer will not enter hibernation mode from sleep state<br>after the specified sleep state duration has expired. In this<br>case, a warning message or a password authentication<br>message might be displayed. |
|                                               | The computer will not enter deep sleep state or<br>hibernation mode in the following situations:                                                                                                    |
|                                               | • The Always On USB option is enabled and an iPod<br>digital device, iPhone digital device, or BlackBerry<br>smartphone device is attached.                                                                                                    |
|                                               | • An unauthorized battery is installed.                                                                                                    |
|                                               | • An ac power adapter is attached.                                                                                                    |
|                                               | Notes:                                                                                                    |

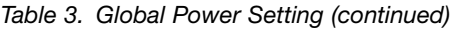

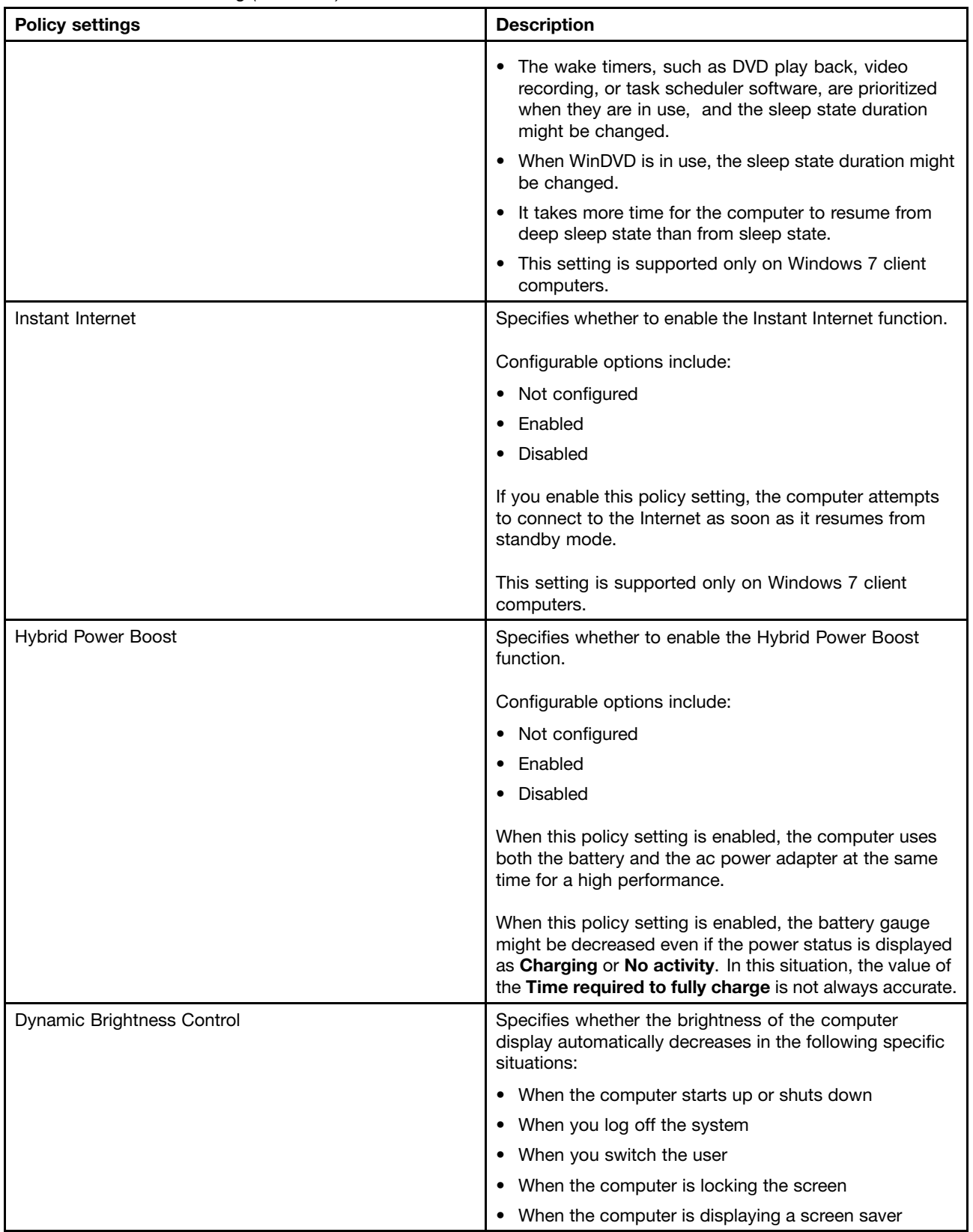

Table 3. Global Power Setting (continued)

| <b>Policy settings</b>   | <b>Description</b>                                                                                                    |
|--------------------------|----------------------------------------------------------------------------------------------------|
| Undock action            | Specifies the action that the Windows operating system<br>takes when the computer is undocked.                                                                                                    |
|                          | Possible actions include:                                                                                                    |
|                          | No action<br>$\bullet$                                                                                                    |
|                          | Standby                                                                                                    |
|                          | Hibernate                                                                                                    |
| CD-ROM speed             | Specifies the speed of the CD-ROM drive.                                                                                                    |
|                          | Possible speeds include:                                                                                                    |
|                          | High performance<br>$\bullet$                                                                                                    |
|                          | Normal                                                                                                    |
|                          | • Silent                                                                                                    |
| Power Management CPU     | Specifies the action that the Windows operating system<br>takes when there is no system activity for a specified<br>interval.                                                                      |
|                          | Possible actions include:                                                                                                    |
|                          | Automatic<br>$\bullet$                                                                                                    |
|                          | Disabled                                                                                                    |
|                          | If you select Automatic, then when there is no system<br>activity for a specified interval, the power-saving function<br>is enabled and the microprocessor clock will be stopped<br>automatically. |
|                          | If you select Disabled, the battery life will be shorter.                                                                                                    |
| Power Management PCI bus | Specifies the action that the Windows operating system<br>takes when there is no system activity for a specified<br>interval.                                                                      |
|                          | Possible actions include:                                                                                                    |
|                          | Automatic                                                                                                    |
|                          | • Disabled                                                                                                    |
|                          | If you select Automatic, the PCI Bus clock is stopped<br>if there is no activity.                                                                                                    |
|                          | If you select Disabled, the battery life will be shorter.                                                                                                    |

| <b>Policy settings</b>   | <b>Description</b>                                                                                                    |
|--------------------------|----------------------------------------------------------------------------------------------------|
| Sleep button             | Specifies the action that the Windows operating system<br>takes when pressing the Sleep button.                              |
|                          | Possible actions include:                                                                                                    |
|                          | • Do nothing                                                                                                    |
|                          | • Sleep                                                                                                    |
|                          | Hibernate                                                                                                    |
|                          | Depending on your computer model, one of the following<br>hot keys works as the Sleep button.                                |
|                          | $\bullet$ Fn+F4                                                                                                    |
|                          | $\bullet$ Fn+F1                                                                                                    |
|                          | $\bullet$ Fn+4                                                                                                    |
| Power button             | Specifies the action that the Windows operating system<br>takes when a user presses the power button.                        |
|                          | Possible actions include:                                                                                                    |
|                          | • Do nothing                                                                                                    |
|                          | $\bullet$ Sleep                                                                                                    |
|                          | Hibernate                                                                                                    |
|                          | • Shut down                                                                                                    |
| Lid closed               | Specifies the action that the Windows operating system<br>takes when a user closes the lid on a notebook computer.           |
|                          | Possible actions include:                                                                                                    |
|                          | • Do nothing                                                                                                    |
|                          | • Sleep                                                                                                    |
|                          | Hibernate                                                                                                    |
|                          | • Shut down                                                                                                    |
| Start menu power button  | Specifies the action that the Windows operating system<br>takes when a user selects the power button from the<br>Start menu. |
|                          | Possible actions include:                                                                                                    |
|                          | $\bullet$ Sleep                                                                                                    |
|                          | Hibernate                                                                                                    |
|                          | • Shut down                                                                                                    |
|                          | This setting is supported only on Windows Vista client<br>computers.                                                         |
| Enable Low battery alarm | Specifies whether or not the computer enables the low<br>battery alarm.                                                      |
|                          | This setting is supported only on Windows XP client<br>computers.                                                            |

Table 3. Global Power Setting (continued)

Table 3. Global Power Setting (continued)

| <b>Policy settings</b>         | <b>Description</b>                                                                                                    |
|--------------------------------|----------------------------------------------------------------------------------------------------|
| Low battery alarm level        | Specifies the percentage of battery capacity remaining<br>that triggers the low battery alarm action.                                             |
|                                | If you enable this policy setting, you must enter a numeric<br>value (percentage) to set the battery level that triggers<br>the low notification. |
|                                | To set the action that is triggered, see the low battery<br>alarm notification policy setting in Table 3 "Global Power<br>Setting" on page 31.    |
| Low battery alarm notification | Enables a user notification when the battery capacity<br>remaining equals the low battery alarm level.                                            |
|                                | For Windows XP client computers, possible notifications<br>include:                                                                               |
|                                | • No action                                                                                                    |
|                                | Message                                                                                                    |
|                                | $\bullet$ Beep                                                                                                    |
|                                | • Message and beep                                                                                                    |
|                                | For Windows Vista and Windows 7 client computers,<br>possible notifications include:                                                              |
|                                | $\bullet$ Off                                                                                                    |
|                                | $\bullet$ On                                                                                                    |
| Low battery action             | Specifies the action that the Windows operating system<br>takes when battery capacity reaches the low battery<br>alarm level.                     |
|                                | For Windows XP client computers, possible actions<br>include:                                                                                     |
|                                | • No action                                                                                                    |
|                                | • Standby                                                                                                    |
|                                | Hibernate                                                                                                    |
|                                | Shutdown                                                                                                    |
|                                | • Maximize battery life                                                                                                    |
|                                | For Windows Vista and Windows 7 client computers,<br>possible actions include:                                                                    |
|                                | • Do nothing                                                                                                    |
|                                | Sleep<br>$\bullet$                                                                                                    |
|                                | Hibernate                                                                                                    |
|                                | Shut down<br>$\bullet$                                                                                                    |
|                                | • Maximize battery life                                                                                                    |
| Enable Critical battery alarm  | Specifies whether or not the computer enables the critical<br>battery alarm.                                                                      |
|                                | This setting is supported only on Windows XP client<br>computers.                                                                                 |

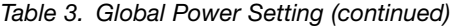

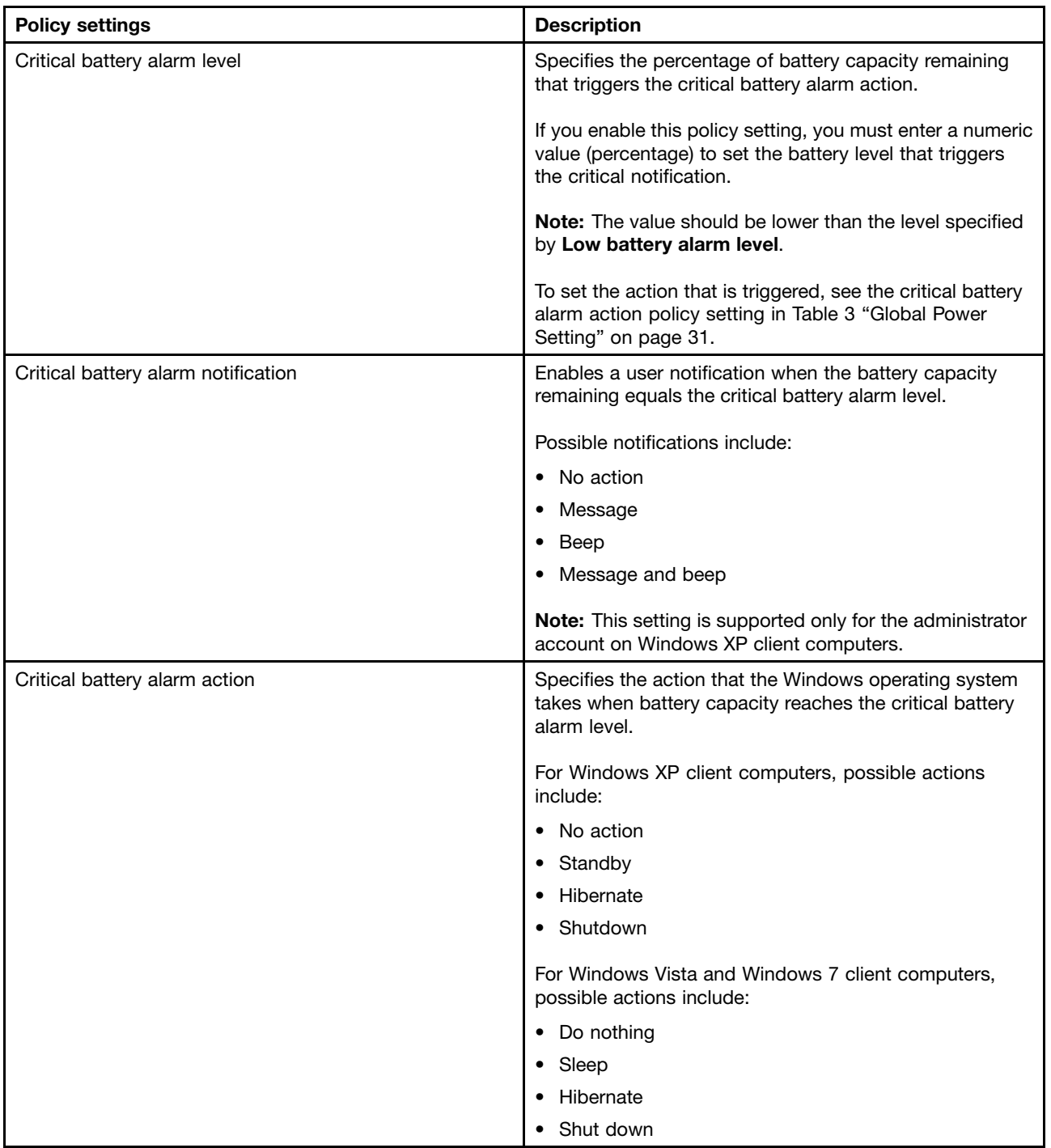

<span id="page-43-0"></span>Table 3. Global Power Setting (continued)

| <b>Policy settings</b>          | <b>Description</b>                                                                                                    |
|---------------------------------|----------------------------------------------------------------------------------------------------|
| External monitor brightness     | Specifies the brightness level of the external monitor with<br>100 brightness levels.                                                                                                    |
|                                 | If you enable this policy setting, you must select the<br>desired brightness level. The external monitor brightness<br>increases when you select a higher brightness level.                                                                          |
|                                 | This setting is supported only when both the client<br>computer and the external monitor support the Display<br>Data Channel / Command Interface (DDC/CI) protocol.                                                                                  |
|                                 | Notes:                                                                                                    |
|                                 | 1. The range of the brightness level is from 0 to 100.<br>The external monitor brightness increases when you<br>select a higher brightness level. This policy setting<br>does not support monitors with a brightness level<br>higher than 100.       |
|                                 | 2. This setting is not supported on Windows XP client<br>computers.                                                                                                    |
| Dim external monitor brightness | Specifies the period of inactivity before the client<br>computer automatically decreases the external monitor<br>brightness and the brightness level when the Dim<br>external monitor brightness setting takes effect after<br>the specified period. |
|                                 | You can specify the period of inactivity in seconds.                                                                                                    |
|                                 | This setting is supported only when both the client<br>computer and the external monitor support the Display<br>Data Channel / Command Interface (DDC/CI) protocol.                                                                                  |
|                                 | Notes:                                                                                                    |
|                                 | 1. The range of the brightness level is from 0 to 100.<br>The monitor brightness increases when you select<br>a higher brightness level. This policy setting does<br>not support monitors with a brightness level higher<br>than 100.                |
|                                 | 2. This setting is not supported on Windows XP client<br>computers.                                                                                                    |

#### **Battery Maintenance**

The Battery Maintenance policy enables you to configure the battery maintenance settings.

To configure the Battery Maintenance policy, do the following:

• For Windows XP client computers (ADM and ADMX files)

#### Under **Computer Configuration**, click **Administrative Templates** ➙ **Lenovo ThinkVantage Components** ➙ **Power Manager** ➙ **Battery Maintenance**.

• For Windows Vista or Windows 7 client computers (ADM file)

Under **Computer Configuration**, click **Administrative Templates** ➙ **Classic Administrative Templates** ➙ **Lenovo ThinkVantage Components** ➙ **Power Manager for Vista/7** ➙ **Battery Maintenance**.

• For Windows Vista or Windows 7 client computers (ADMX file)

#### Under **Computer Configuration**, click **Administrative Templates** ➙ **Lenovo ThinkVantage Components** ➙ **Power Manager for Vista/7** ➙ **Battery Maintenance**.

This table provides detailed information about each policy setting.

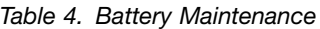

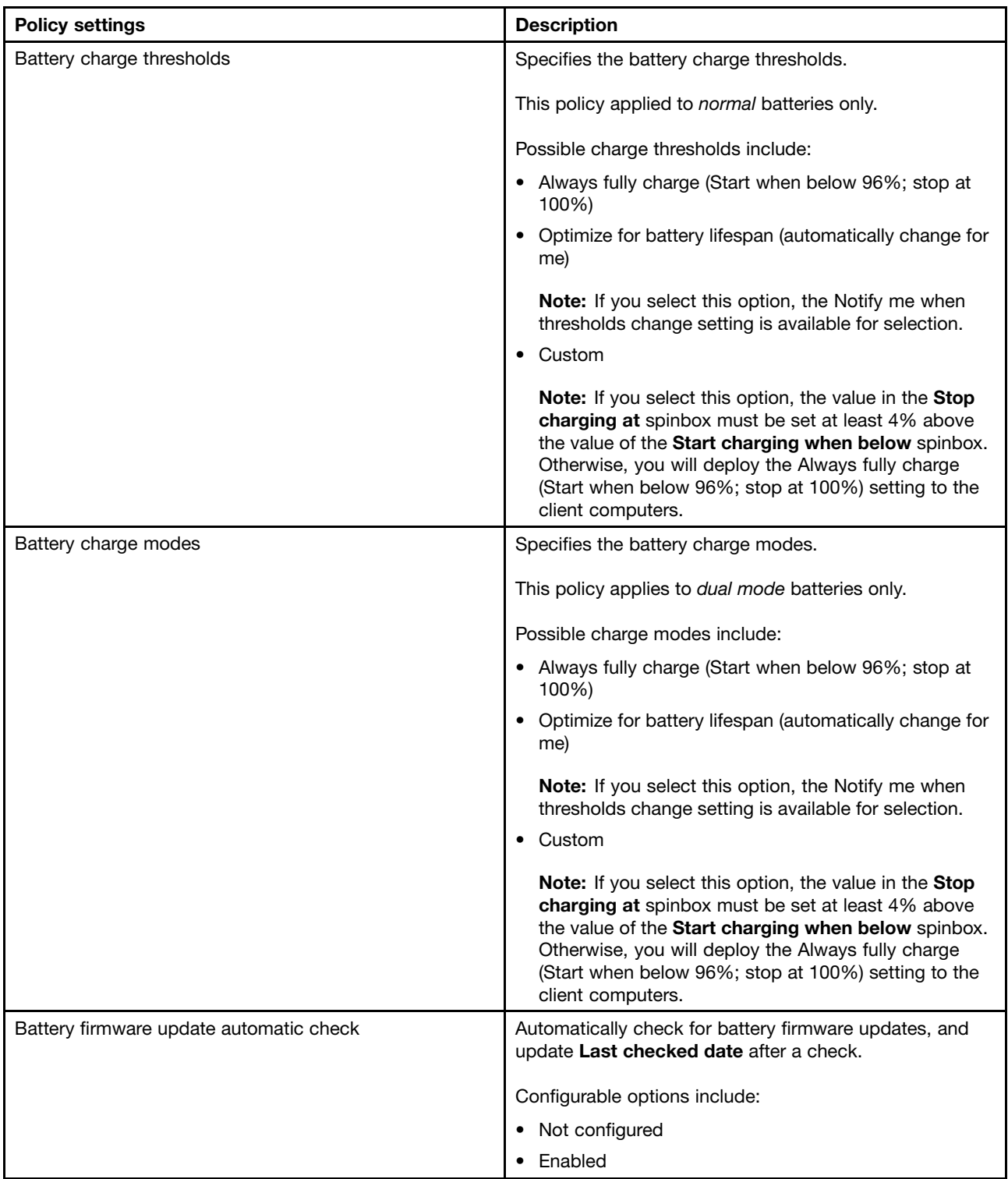

<span id="page-45-0"></span>Table 4. Battery Maintenance (continued)

| <b>Policy settings</b> | <b>Description</b>                                                                                                    |
|------------------------|----------------------------------------------------------------------------------------------------|
|                        | <b>Note:</b> If you select this option, you must select<br>Automatic mode enable to enable this policy setting.<br>Disabled<br>This setting is supported only on Windows 7 client<br>computers. |

#### **Power Agenda Deployments**

The Power Agenda Deployments policy enables you to configure the Power Agenda Deployments settings.

To configure the Power Agenda Deployments policy, do the following:

• For Windows XP client computers (ADM and ADMX files)

Under **User Configuration**, click **Administrative Templates** ➙ **Lenovo ThinkVantage Components** ➙ **Power Manager** ➙ **Battery Power Agenda Deployments**.

• For Windows Vista or Windows 7 client computers (ADM file)

Under **User Configuration**, click **Administrative Templates** ➙ **Classic Administrative Templates** ➙ **Lenovo ThinkVantage Components** ➙ **Power Manager for Vista/7** ➙ **Power Agenda Deployments**.

- For Windows Vista or Windows 7 client computers (ADMX file)
	- Under **User Configuration**, click **Administrative Templates** ➙ **Lenovo ThinkVantage Components** ➙ **Power Manager for Vista/7** ➙ **Power Agenda Deployments**.

The following table provides detailed information about each policy.

| <b>Policy settings</b> | <b>Description</b>                                                                                                    |  |
|------------------------|----------------------------------------------------------------------------------------------------|--|
| <b>New</b>             | Specifies whether to allow users to create a power<br>agenda on the <b>Power Agendas</b> tab on client computers.                                                                                                    |  |
|                        | If you enable this policy setting, users can create a power<br>agenda on client computers.                                                                                                    |  |
|                        | If you disable this policy setting, the <b>New</b> button is<br>unavailable and users cannot create a power agenda.                                                                                                    |  |
| Edit                   | Specifies whether to allow users to edit a power agenda<br>on the Power Agendas tab on client computers.                                                                                                    |  |
|                        | If you enable this policy setting, users can edit a power<br>agenda on client computers.                                                                                                    |  |
|                        | If you disable this policy setting, the <b>Edit</b> button is<br>unavailable and users cannot edit the selected power<br>agendas.                                                                                                    |  |
|                        | <b>Note:</b> To allow users of client computers to edit a power<br>agenda, you also should enable the <b>Configurable</b> policy<br>setting for this power agenda. See the configurable policy<br>setting in Table 6 "Power Agenda*" on page 42. |  |

Table 5. Power Agenda Deployments

| <b>Policy settings</b> | <b>Description</b>                                                                                                    |  |
|------------------------|----------------------------------------------------------------------------------------------------|--|
| Delete                 | Specifies whether to allow users to edit a power agenda<br>on the Power Agendas tab on client computers.                                                                                                    |  |
|                        | If you enable this policy setting, users can edit a power<br>agenda on client computers.                                                                                                    |  |
|                        | Specifies whether to allow users to delete a power agenda<br>on the Power Agendas tab on client computers.                                                                                                    |  |
|                        | If you enable this policy setting, users can delete a power<br>agenda on client computers.                                                                                                    |  |
|                        | If you disable this policy setting, the Delete button is<br>unavailable and users cannot delete the selected power<br>agendas.                                                                                                    |  |
|                        | If you disable this policy setting, the Edit button is<br>unavailable and users cannot edit the selected power<br>agendas.                                                                                                    |  |
|                        | Note: To allow users of client computers to delete a<br>power agenda, you also should enable the Configurable<br>policy setting for this power agenda. See the configurable<br>policy setting in Table 6 "Power Agenda*" on page 42.                                                                                                   |  |
| PolicyStamp            | Specifies a policy stamp to indicate whether a power<br>agenda needs to be deployed or updated.                                                                                                    |  |
|                        | If you enable this policy setting and the updated<br>deployment is different from the previous one, the<br>updated deployment will be deployed to client computers<br>and overwrite the previous one.                                                                                                    |  |
|                        | Notes:                                                                                                    |  |
|                        | 1. You need to set a policy stamp when you deploy a<br>power agenda for the first time.                                                                                                    |  |
|                        | 2. You need to set a policy stamp for the deployment<br>each time, and use a policy stamp that is different<br>from the previous deployment. For example, you can<br>set the current date and time as a policy stamp.                                                                                                    |  |
|                        | 3. If you disable or do not configure this policy setting,<br>the updated deployment will not be deployed to client<br>computers and will not overwrite the previous one.                                                                                                    |  |
|                        | 4. If you deploy power agendas, all power agendas that<br>are created by end users will be overwritten.                                                                                                    |  |
|                        | 5. When deploying power agenda policies, the computer<br>will not check whether the policies conflict with other<br>policy settings automatically. If conflicts exist, the<br>deployment process might be stopped without an<br>alert. Therefore, you should check whether the power<br>agenda deployment process has competed or not. |  |

Table 5. Power Agenda Deployments (continued)

You can specify <sup>a</sup> maximum of 10 power agendas every time you deploy power agendas.

To configure the power agendas from 1 to 10, do the following:

<span id="page-47-0"></span>• For Windows XP client computers (ADM and ADMX files)

Under **User Configuration**, click **Administrative Templates** ➙ **Lenovo ThinkVantage Components** ➙ **Power Manager** ➙ **Power Agenda Deployments** ➙ **Power Agenda\***.

• For Windows Vista or Windows 7 client computers (ADM file)

Under **User Configuration**, click **Administrative Templates** ➙ **Classic Administrative Templates** ➙ **Lenovo ThinkVantage Components** ➙ **Power Manager for Vista/7** ➙ **Power Agenda Deployments** ➙ **Power Agenda\***.

• For Windows Vista or Windows 7 client computers (ADMX file)

Under **User Configuration**, click **Administrative Templates** ➙ **Lenovo ThinkVantage Components** ➙ **Power Manager for Vista/7 → Power Agenda Deployments → Power Agenda\*.** 

**Note:** \* stands for number 1 to 10.

To deploy <sup>a</sup> specific power agenda on client computers, you can configure the power agenda settings described in the following table.

Table 6. Power Agenda\*

| <b>Policy settings</b> | <b>Description</b>                                                                                                    |  |
|------------------------|----------------------------------------------------------------------------------------------------|--|
| Run                    | Specifies whether to run this power agenda.                                                                                                    |  |
|                        | If you enable or do not configure this policy setting, the<br>check box for this power agenda on the Power Agendas<br>tab is selected, and this power agenda will run on client<br>computers.                                                                                        |  |
|                        | If you disable this policy setting, the check box for this<br>power agenda is cleared, and this power agenda will not<br>run on client computers.                                                                                                    |  |
| Configurable           | Specifies whether users can edit or delete this power<br>agenda on client computers.                                                                                                    |  |
|                        | If you enable this policy setting, users can edit or delete<br>the selected power agendas on client computers.                                                                                                    |  |
|                        | If you disable or do not configure this policy setting, users<br>cannot edit or delete the selected power agendas on<br>client computers.                                                                                                    |  |
|                        | <b>Note:</b> To allow users of client computers to edit or delete<br>a power agenda, you also should enable the Edit or<br>Delete policy setting for this power agenda. See the edit<br>policy setting and delete policy setting in Table 5 "Power<br>Agenda Deployments" on page 40 |  |
| Name                   | Specifies the name of the power agenda to be deployed<br>to client computers.                                                                                                    |  |
|                        | If you enable this policy setting, you can input a specific<br>name or leave it blank for this power agenda.                                                                                                    |  |
|                        | <b>Note:</b> The name should contain no more than 32<br>single-byte characters or 16 double-byte characters.                                                                                                    |  |

Table 6. Power Agenda\* (continued)

| <b>Policy settings</b> | <b>Description</b>                                                                                                    |  |
|------------------------|----------------------------------------------------------------------------------------------------|--|
| Action                 | Specifies the actions that this power agenda will perform.                                                                                                    |  |
|                        | The possible actions include:                                                                                                    |  |
|                        | • Change sleep timer (For Windows Vista/7)                                                                                                    |  |
|                        | or Sleep (For Windows XP)                                                                                                    |  |
|                        | • Change hibernation timer (For Windows Vista/7)                                                                                                    |  |
|                        | or Hibernate (For Windows XP)                                                                                                    |  |
|                        | Change monitor off timer<br>٠                                                                                                    |  |
|                        | Shut down                                                                                                    |  |
|                        | • Switch to a Power Plan (For Windows Vista/7)                                                                                                    |  |
|                        | or Switch to a Power Scheme (For Windows XP)                                                                                                    |  |
|                        | • Set Monitor Brightness                                                                                                    |  |
|                        | Peak power scheduler                                                                                                    |  |
|                        | Notes:                                                                                                    |  |
|                        | 1. This policy setting is mandatory. If you enable this<br>policy setting, you should select one action.                                                                                                    |  |
|                        | 2. Each action is related to the following corresponding<br>policy settings. If the policy setting that relates to the<br>action is undefined or disabled, the default value will<br>be applied or the power agenda will not be deployed. |  |
|                        | • All actions                                                                                                    |  |
|                        | - Name policy setting                                                                                                    |  |
|                        | Run policy setting                                                                                                    |  |
|                        | Configuration policy setting                                                                                                    |  |
|                        | Days of week policy setting                                                                                                    |  |
|                        | Frequency policy setting                                                                                                    |  |
|                        | - Notify policy setting                                                                                                    |  |
|                        | Switch to a Power Plan (For Windows Vista/7)<br>٠                                                                                                    |  |
|                        | or Switch to a Power Scheme (For Windows XP)                                                                                                    |  |
|                        | Power Plan policy setting (For Windows Vista/7)                                                                                                    |  |
|                        | or Power Scheme policy setting (For Windows<br>XP)                                                                                                    |  |
|                        | - Time policy setting                                                                                                    |  |
|                        | Change sleep timer, Change hibernation timer, and<br>Change monitor off timer (For Windows Vista/7)                                                                                                    |  |
|                        | or Sleep, Hibernate and Change monitor off timer<br>(For Windows XP)                                                                                                    |  |
|                        | - Idle Timer policy setting                                                                                                    |  |
|                        | - Time policy setting                                                                                                    |  |
|                        | Shut down                                                                                                    |  |
|                        | - Time policy setting                                                                                                    |  |
|                        | Set monitor brightness                                                                                                    |  |
|                        | - ThinkPad LCD Brightness policy setting                                                                                                    |  |

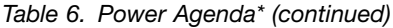

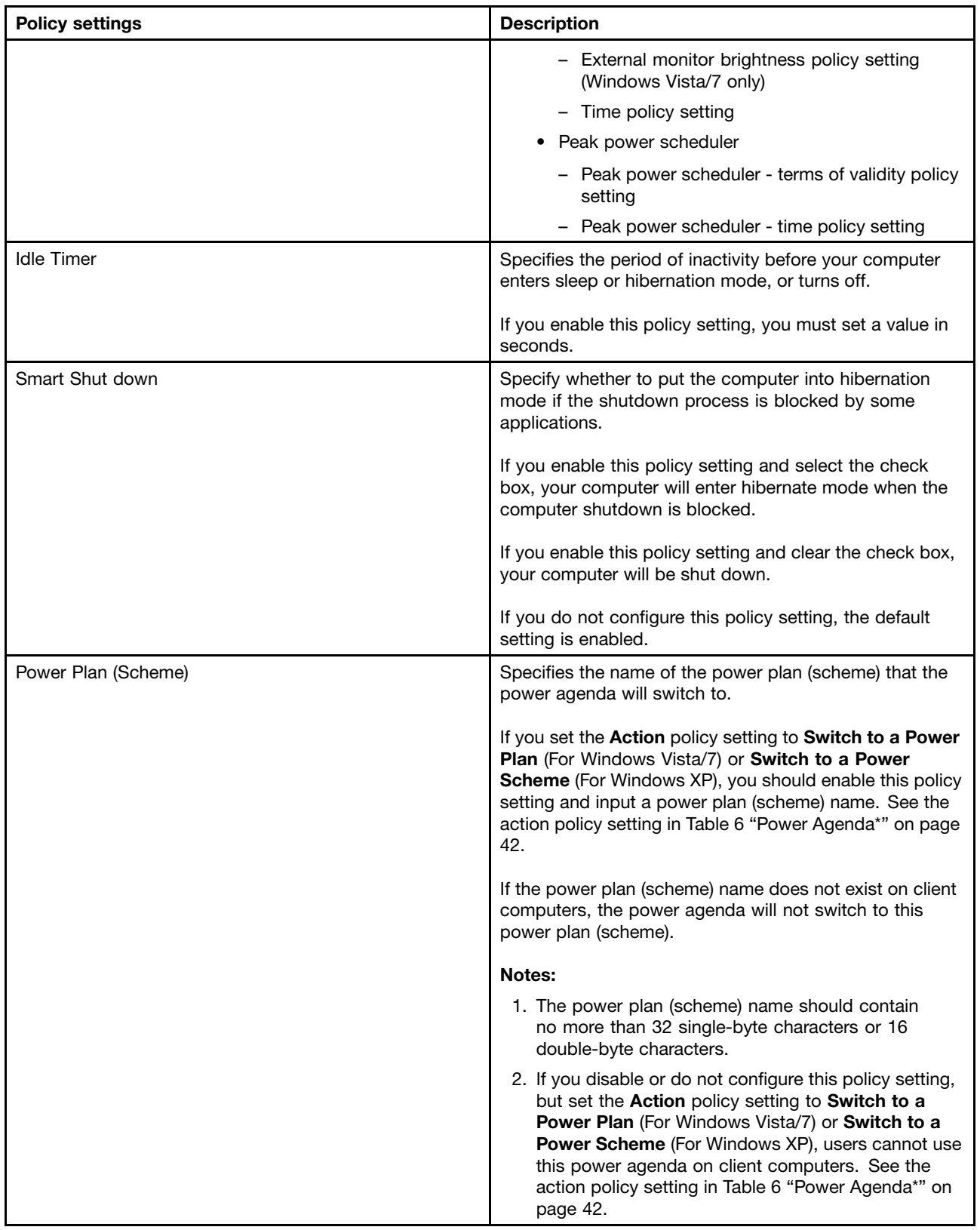

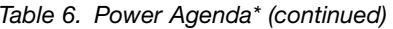

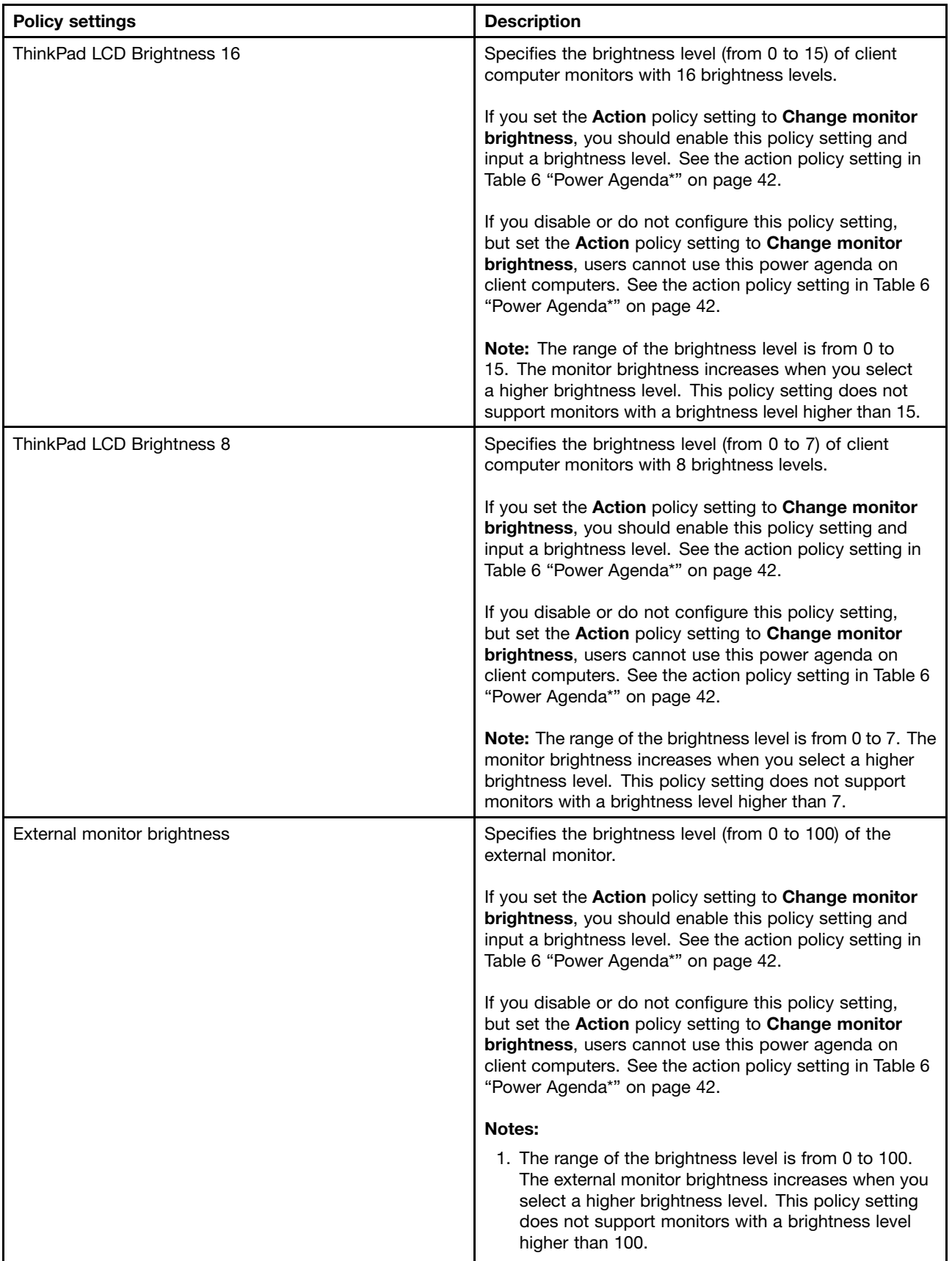

Table 6. Power Agenda\* (continued)

| <b>Policy settings</b>                   | <b>Description</b>                                                                                                    |  |
|------------------------------------------|----------------------------------------------------------------------------------------------------|--|
|                                          | 2. This setting is not supported on Windows XP client<br>computers.                                                                                                    |  |
| Frequency                                | Specifies the time interval of the power agenda execution.                                                                                                    |  |
|                                          | Possible frequency includes:                                                                                                    |  |
|                                          | • Daily                                                                                                    |  |
|                                          | • Weekly                                                                                                    |  |
|                                          | If you disable or do not configure this policy setting, users<br>cannot use this power agenda on client computers.                                                                                                    |  |
|                                          | Note: This policy setting is mandatory. If you enable this<br>policy setting, you should select one frequency.                                                                                                    |  |
| Peak power scheduler - terms of validity | Specifies the effective term of Peak power scheduler.                                                                                                    |  |
|                                          | If you set the Action policy setting to Peak power<br>scheduler, you should enable this policy setting.                                                                                                    |  |
|                                          | The Peak power scheduler setting is enabled only during<br>the period specified by this policy setting.                                                                                                    |  |
|                                          | Note: If you set the invalid term, it is automatically<br>adjusted by Power Manager.                                                                                                    |  |
| Time                                     | Specifies the start time and end time, including the hours<br>and minutes, when the power agenda runs or stops.                                                                                                    |  |
|                                          | If you enable this policy setting, you should set the<br>specific time.                                                                                                    |  |
|                                          | If you disable or do not configure this policy setting, but<br>set the Action policy setting to Peak power scheduler,<br>users cannot use this power agenda on client computers.<br>See the action policy setting in Table 6 "Power Agenda*"<br>on page 42. |  |
|                                          | Notes:                                                                                                    |  |
|                                          | 1. If you set the <b>Action</b> policy setting to <b>Shut down</b><br>you only need to set the start time.                                                                                                    |  |
|                                          | 2. If you set the Action policy setting to Peak power<br>scheduler, the power agenda will use the Peak<br>power scheduler - time policy setting instead of this<br>time policy setting.                                                                     |  |
| Peak power scheduler - time              | Specifies when the Peak power scheduler setting is<br>effective.                                                                                                    |  |
|                                          | If you set the Action policy setting to Peak power<br>scheduler, you should enable this policy setting.                                                                                                    |  |
|                                          | The Peak power scheduler setting is enabled only during<br>the period specified in this policy setting.                                                                                                    |  |

| <b>Policy settings</b>       | <b>Description</b>                                                                                                    |
|------------------------------|----------------------------------------------------------------------------------------------------|
| Days of week                 | Specifies the days of a week that the power agenda runs<br>weekly.                                                                                                    |
|                              | If you enable this policy setting, you should select the<br>days of a week.                                                                                                    |
|                              | If you disable or do not configure this policy setting, but<br>set the Frequency policy setting to Weekly, users cannot<br>use this power agenda on client computers. See the<br>frequency policy setting in Table 6 "Power Agenda*" on<br>page 42. |
| Notify                       | Specifies whether or not to notify users before the power<br>agenda runs.                                                                                                    |
|                              | If you enable this policy setting, you can select the<br>notification time before the power agenda runs on client<br>computers. The range of the notification time is from 1 to<br>60 minutes.                                                      |
|                              | If you disable or do not configure this policy setting, users<br>will not be notified before the power agenda runs on<br>client computers.                                                                                                    |
|                              | Note: If you enable this policy setting, but clear the<br>notification check box, users will not be notified before<br>the power agenda runs on client computers.                                                                                   |
| Disable peak power scheduler | Specifies the situations for the Peak power scheduler<br>setting to be disabled.                                                                                                    |
|                              | If you enable when remaining battery level is less than,<br>you must provide a value in percentage. When a battery<br>remaining percentage is less than this value, the Peak<br>power scheduler setting will be disabled.                           |
|                              | If you enable automatically by monitoring the battery<br>usage, the Peak power scheduler setting will be<br>automatically disabled according to the battery usage.                                                                                  |

Table 6. Power Agenda\* (continued)

## <span id="page-54-0"></span>**Chapter 4. Deploying the power plan with the power plan deployment function**

The power plan deployment function enables the IT administrator to deploy the power plan by using the ImportPowerPlan command line and the ControlPowerPlan command line instead of ADM or ADMX files.

**Note:** The power plan deployment function is supported on Power Manager 6.60.1 and later versions on Windows Vista and Windows 7 client computers.

#### **Overview of the power plan deployment**

This section provides general instructions on how to export the power plan, and then deploy and manage the power plan.

**Note:** For more information about how to export, deploy, and manage the power plan step by step, see "Sample power plan [deployment"](#page-58-0) on page [53](#page-58-0).

#### **Exporting the power plan**

To export the power plan, do the following:

- 1. Start the Power Manager program. The Power Manager window opens.
- 2. Switch from Basic mode to Advanced mode.
- 3. Select the power plan you want to deploy, and then click **Export**. The Exporting <sup>a</sup> power plan window opens.
- 4. Click **Edit Plan** to edit the name and the settings of the power plan.
- 5. Click **Save** and specify <sup>a</sup> file path to save the power plan in an INI file. The power plan is exported.

#### **Deploying and managing the power plan**

To deploy and manage the power plan, do the following:

- 1. Move the INI file with the exported power plan to <sup>a</sup> shared folder that client computers can visit on the server.
- 2. Create <sup>a</sup> logon script including the ImportPowerPlan command line and the ControlPowerPlan command line. Then, move the script to the specified file path on the server. The power plan is deployed to client computers and managed according to the logon script.

#### **Notes:**

- a. For more information about the logon script, see ["Sample](#page-56-0) script" on page [51](#page-56-0).
- b. For more information about the specified file path on the server, see ["Sample](#page-58-0) power plan [deployment"](#page-58-0) on page [53](#page-58-0).

The following table provides detailed information about each policy setting in the ImportPowerPlan command line in the logon script.

Table 7. Policy settings in the ImportPowerPlan command line

| <b>Policy settings</b>          | <b>Description</b>                                                                                                    | Prerequisite |
|---------------------------------|----------------------------------------------------------------------------------------------------|--------------|
| -p <file path=""></file>        | Specify the file path for the exported<br>INI file. This setting is ignored in one<br>of the following scenarios:                                                                                                    | Mandatory    |
|                                 | • The Do not allow client to create<br>new power plan policy setting is<br>enabled in the Local Group Policy<br>Editor.                                                                                                    |              |
|                                 | The -InhibitCreate policy setting<br>$\bullet$<br>is enabled in the ControlPowerPlan<br>command line.                                                                                                    |              |
| -u <numeric value=""></numeric> | Set the numeric value to prevent<br>the power plan from updating<br>automatically every time users<br>log in to client computers. The<br>recommended style of the numeric<br>value is "yyyymmdd" (for example,<br>"20130312"). Only when you reset<br>the numeric value larger than the<br>previous one, the power plan will be<br>updated automatically when users<br>log in.<br>Notes: | Optional     |
|                                 | All the numeric values will be saved<br>in the Registry Editor.                                                                                                    |              |
|                                 | • If the numeric value is 0, the power<br>plan will be updated automatically<br>every time users log in.                                                                                                    |              |
| -a                              | Set the imported power plan to be<br>active. This setting is ignored in one<br>of the following scenarios:                                                                                                    | Optional     |
|                                 | • The policy setting Do not allow<br>client to switch power plan or<br><b>Select an Active Power Plan is</b><br>enabled in the Local Group Policy<br>Editor.                                                                                                    |              |
|                                 | The -InhibitSwitch policy setting<br>is enabled in the ControlPowerPlan<br>command line.                                                                                                    |              |

The following table provides detailed information about each policy setting in the ControlPowerPlan command line in the logon script.

| <b>Policy settings</b>                      | <b>Description</b>                                                                                                    | Prerequisite |
|---------------------------------------------|----------------------------------------------------------------------------------------------------|--------------|
| -InhibitSwitch <enable disable=""></enable> | Specify whether to allow users to<br>switch power plans.                                                                                                    | Optional     |
|                                             | If you enable this policy setting, the<br>Delete button is dimmed and users<br>cannot delete the selected power<br>plan.                                                                                            |              |
|                                             | This setting is ignored if the Do not<br>allow client to switch power plan<br>policy setting is enabled in the Local<br>Group Policy Editor.                                                                        |              |
| -InhibitCreate <enable disable=""></enable> | Specify whether to allow users to<br>create a new power plan.                                                                                                    | Optional     |
|                                             | If you enable this policy setting, the<br><b>Create</b> button is dimmed and users<br>cannot create a new power plan.                                                                                               |              |
|                                             | This setting is ignored if the Do not<br>allow client to create new power<br>plan policy setting is enabled in the<br>Local Group Policy Editor.                                                                    |              |
| -SetActivePlan <plan name=""></plan>        | Set the power plan to be active by<br>specifying the power plan name.                                                                                                    | Optional     |
|                                             | This setting is ignored in one of the<br>following scenarios:                                                                                                    |              |
|                                             | • The policy setting Do not allow<br>client to switch power plan or<br>Select an Active Power Plan is<br>enabled in the Local Group Policy<br>Editor.                                                               |              |
|                                             | The Do not allow client to select<br>specific power plan policy setting<br>is enabled in the Local Group<br>Policy Editor and the power plan<br>you want to set to be active is<br>specified in the policy setting. |              |
|                                             | • The -InhibitSwitch policy setting<br>is enabled in the ControlPowerPlan<br>command line.                                                                                                    |              |
|                                             | Note: When both the two policy<br>settings -InhibitSwitch and<br>-SetActivePowerPlan are enabled,<br>the specified power plan becomes<br>active first, and then users cannot<br>switch power plans.                 |              |

<span id="page-56-0"></span>Table 8. Policy settings in the ControlPowerPlan command line

## **Sample script**

This section provides <sup>a</sup> sample script showing how to use the ImportPowerPlan command line and the ControlPowerPlan command line in the logon script.

#### PowerPlanDeployment.bat

```
@ECHO OFF
SETLOCAL
IF .%PROCESSOR_ARCHITECTURE%.==.x86. (
 SET PMDllName=PWMTR32V.DLL
 SET PMREG_INFO="HKEY_LOCAL_MACHINE\SOFTWARE\Lenovo\PWRMGRV\InstallInfo"
 SET PMREG_PATH="HKEY_LOCAL_MACHINE\SOFTWARE\Lenovo\PWRMGRV\Path"
) ELSE (
 SET PMDllName=PWMTR64V.DLL
 SET PMREG_INFO="HKEY_LOCAL_MACHINE\SOFTWARE\Wow6432Node\Lenovo\PWRMGRV\InstallInfo"
 SET PMREG_PATH="HKEY_LOCAL_MACHINE\SOFTWARE\Wow6432Node\Lenovo\PWRMGRV\Path"
\lambdaFOR /F "tokens=1,2*" %%i in ('reg query %PMREG_INFO% /v "PWRMGRVersion"' ) DO (
IF "%%i"=="PWRMGRVersion" (
  SET PM_Version=%%k
)
)
FOR /F "tokens=1-3 delims=." %%i in ('echo %PM_Version%') DO (
 SET PM_MAJORVER=%%i
 SET PM_MINORVER=%%j
)
FOR /F "tokens=1,2*" %%i in ('reg query %PMREG_PATH% /ve' ) DO (
 SET PM_INSPATH=%%k
)
IF %PM_MAJORVER% NEQ 8 (
IF %PM_MAJORVER% NEQ 6 goto END
IF %PM_MINORVER% LSS 60 goto END
)
SET PMDllPath=%PM_INSPATH%\%PMDllName%
SET PMDllPath=%PM_INSPATH%\%PMDllName%
IF NOT EXIST "%PMDllPath%" GOTO END
SET SharedFile=\\win-chim5mob2rb\Share\ppd_plan.ini
SET ImportFile=%TMP%\ppd_plan.ini
SET ImpResultFile=%TMP%\ppd_imp_result.txt
SET CtlResultFile=%TMP%\ppd_ctl_result.txt
COPY "%SharedFile%" "%TMP%"
RUNDLL32.EXE "%PMDllPath%",ImportPowerPlan -p "%ImportFile%" -u 20130601 -a > "%ImpResultFile%"
FOR /F "tokens=1,2 delims=:" %%1 IN (%ImpResultFile%) DO (
 @ECHO %%1 : %%2
 IF .%%2.==.Error. SET IMPERROR=TRUE
)
IF .%IMPERROR%.==.TRUE. goto ERROR_IMP
RUNDLL32.EXE "%PMDllPath%",ControlPowerPlan -InhibitCreate Enable -InhibitSwitch Enable > "%CtlResultFile%"
FOR /F "tokens=1,2 delims=:" %%1 IN (%CtlResultFile%) DO (
 @ECHO %%1 : %%2
IF .%%2.==.Error. SET CTLERROR=TRUE
)
IF .%CTLERROR%.==.TRUE. goto ERROR_CTL
goto DELEND
:ERROR_IMP
```
<span id="page-58-0"></span>goto END

:ERRPR\_CTL goto END

```
:DELEND
DEL /F %ResultFile%
```
:END ENDLOCAL

#### **Sample power plan deployment**

This section provides instructions on how to deploy the power plan step by step.

To deploy the power plan step by step, do the following:

- 1. On the IT administrator computer, do the following:
	- a. Export the power plan and save it as the PPD PLAN.ini file. See ["Exporting](#page-54-0) the power plan" on [page](#page-54-0) [49](#page-54-0).
	- b. Create the logon script and save it as the PowerPlanDeployment.bat file. See ["Sample](#page-56-0) script" on [page](#page-56-0) [51](#page-56-0).
- 2. On the server, do the following:
	- a. Set up the Active Directory domain on the Windows server.
	- b. Create a folder on the server and set the folder to be shared.
	- c. Move the PPD\_PLAN.ini file that you created on the IT administrator computer to the shared folder on the server.
	- d. Click **Start** ➙ **Administrative Tools** ➙ **Active Directory Users and Computers**. The Active Directory Users and Computers window opens.
	- e. Create <sup>a</sup> user with the name "Pwr01" and <sup>a</sup> group with the name "PwrGroup". Then, add the Pwr01 user to the PwrGroup group.
	- f. Click **Start** ➙ **Administrative Tools** ➙ **Server Manager**. The Server Manager window opens.
	- g. Under **Features**, click **Group Policy Management** ➙ **Forest: YOURDOMAIN** ➙ **Domains**. Then, right-click the subitem **YOURDOMAIN** and select **Create <sup>a</sup> GPO in this domain, and Link it here**. The New GPO window opens.
	- h. Type "PwrGPO" in the **Name** field and click **OK**. A new item **PwrGpo** is created under **YOURDOMAIN**.
	- i. Click **PwrGPO**. A message box is displayed, prompting you that you have selected <sup>a</sup> link to <sup>a</sup> Group Policy Object (GPO). Click **OK** and the PwrGPO window opens.
	- j. On the **Scope** tab, click **Add** in the **Security Filtering** area.
	- k. Type "PwrGroup" in the **Enter the object name to select** field and click **OK**. A new item **PwrGroup** is created in the **Security Filtering** area.
	- l. Select **Authenticated Users** in the **Security Filtering** area and click **Remove**. A message box is displayed, prompting you that whether you want to remove the item. Click **OK**. The **Authenticated Users** item is removed.
	- m. Right-click **PwrGPO** and select **Edit**. The Group Policy Management Editor window opens.
	- n. Under **User Configuration**, click **Policies** ➙ **Windows Settings** ➙ **Select Scripts (Logon/Logoff)**. Then, double-click **Logon**. The Logon Properties window opens.
	- o. Click **Show Files** on the **Scripts** tab. The Logon window opens.
- <span id="page-59-0"></span>p. Move the PowerPlanDeployment.bat file that you have created on the IT administrator computer to the file path shown in the top area of the Logon window. Then, close the Logon window.
- q. Click **Add** on the **Scripts** tab. The Add <sup>a</sup> Script window opens.
- r. Click **Browse**. The Browse window opens and the PowerPlanDeployment.bat file is present in the file path.
- s. Select the PowerPlanDeployment.bat file and click **Open**. The Browse window closes and **PowerPlanDeployment.bat** is displayed in the **Script Name** field.
- t. Click **OK**. The Add <sup>a</sup> Script window closes and <sup>a</sup> new item **PowerPlanDeployment.bat** is present in the **Logon Scripts for PwrGPO** area.
- u. Click **OK** to save the logon properties.
- 3. On client computers, do the following:
	- a. Join client computers to the Active Directory domain.
	- b. Log in to client computers with the user name "Pwr01". The power plan is deployed automatically.

#### **Tips about the power plan deployment function**

This section provides some tips about the power plan deployment function.

• The following codes might be displayed when you deploy the power plan with the power plan deployment function.

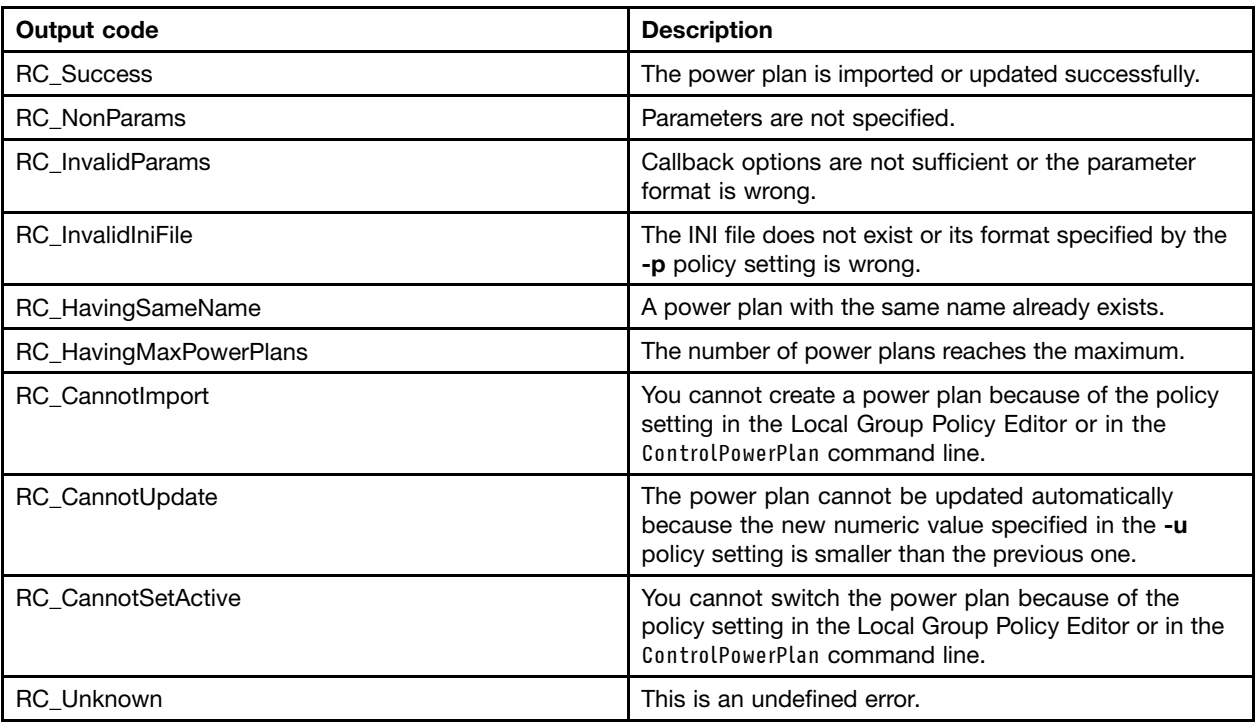

• The ImportPowerPlan command line and the ControlPowerPlan command line are not implemented on Power Manager versions earlier than 6.60.1. If you run the two commands on these earlier versions, an error message might be displayed on client computers. The error does not do harm to the computers. If you want to avoid this error, check the system environment by referring to ["Sample](#page-56-0) script" on page [51](#page-56-0).

## <span id="page-60-0"></span>**Appendix A. Deploying power schemes for non-administrator groups or users on Windows XP client computers**

Non-administrator groups or users on Windows XP client computers have no permission to change the power scheme settings. By design, this is <sup>a</sup> feature of the Windows XP operating system. To deploy Power Manager plans successfully to Windows XP client computers for non-administrator groups or users, the IT administrator needs to configure the domain server by doing the following:

- 1. On <sup>a</sup> domain server, click **Start** ➙ **Run**, and type dsa.msc in the **Open** box. The Active Directory Users and Computers window opens.
- 2. Right-click on <sup>a</sup> domain container and select **Properties**. The Properties window opens.
- 3. Click the **Group Policy** tab, and click the **New** button to create <sup>a</sup> group policy object.
- 4. Rename the group policy object with Power Configuration Policy and press Enter.
- 5. Click **Edit**. The Group Policy Object Editor opens.
- 6. Set the security permission for the following key: MACHINE\SOFTWARE\Microsoft\Windows\CurrentVersion\Controls Folder\PowerCfg by doing the following:
	- a. Under **Computer Configuration**, click **Windows Settings** ➙ **Security Settings**, right-click **Registry**, and select **Add Key**. The Select Registry Key window opens.
	- b. Type the following key in the **Selected key** box: MACHINE\SOFTWARE\Microsoft\Windows\CurrentVersion\Controls Folder\PowerCfg
	- c. Click **OK**. The Database Security window opens.
	- d. On the **Security** tab, select the non-administrator group(s) or user(s) you want to give permission to, assign Full Control permission to the group(s) or user(s), and click **Apply**.
	- e. Click **Advanced**. The advanced window opens.
	- f. On the **Permissions** tab, select the group(s) or user(s), select the **Allow inheritable permissions from the parent to propagate to this object and all child objects. Include these with entries explicitly defined here.**" option, and click **OK**. The Add Object window opens.
	- g. Select the **Propagate inheritable permissions to all subkeys** option, and click **OK**.
- 7. Set the security permission for the following key: USERS\.DEFAULT\Control Panel\PowerCfg by doing the following:
	- a. Under **Computer Configuration**, click **Windows Settings** ➙ **Security Settings**, right-click **Registry**, and select **Add Key**. The Select Registry Key window opens.
	- b. Type the following key in the **Selected key** box: USERS\.DEFAULT\Control Panel\PowerCfg
	- c. Click **OK**. The Database Security window opens.
	- d. On the **Security** tab, select the non-administrator group(s) or user(s) you want to give permission to, assign Full Control permission to the group(s) or user(s), and click **Apply**.
	- e. Click **Advanced**. The advanced window opens.
	- f. On the **Permissions** tab, select the group(s) or user(s), select the **Allow inheritable permissions from the parent to propagate to this object and all child objects. Include these with entries explicitly defined here.**" option, and click **OK**. The Add Object window opens.
	- g. Select the **Propagate inheritable permissions to all subkeys** option, and click **OK**.
- 8. Check there are two group policy objects generated in the Active Directory Users and Computers window:
- MACHINE\SOFTWARE\Microsoft\Windows\CurrentVersion\Controls Folder\PowerCfg
- USERS\.DEFAULT\Control Panel\PowerCfg

#### **Notes:**

- 1. Non-administrator groups or users on Windows XP client computers must have the write permission for the following registry subkeys:
	- HKEY\_LOCAL\_MACHINE\SOFTWARE\Microsoft\Windows\CurrentVersion\Controls Folder\PowerCfg
	- HKEY\_ USERS\.DEFAULT\Control Panel\PowerCfg
- 2. For further information on how to use the powercfg.exe utility for power schemes in Windows XP operating systems, refer to the Web site at: <http://support.microsoft.com/default.aspx/kb/915160>

After completing the configuration, the non-administrator group or user in the Windows XP client computers can have the permission to apply the deployed Power Manager power scheme.

## <span id="page-62-0"></span>**Appendix B. Notices**

Lenovo may not offer the products, services, or features discussed in this document in all countries. Consult your local Lenovo representative for information on the products and services currently available in your area. Any reference to <sup>a</sup> Lenovo product, program, or service is not intended to state or imply that only that Lenovo product, program, or service may be used. Any functionally equivalent product, program, or service that does not infringe any Lenovo intellectual property right may be used instead. However, it is the user's responsibility to evaluate and verify the operation of any other product, program, or service.

Lenovo may have patents or pending patent applications covering subject matter described in this document. The furnishing of this document does not give you any license to these patents. You can send license inquiries, in writing, to:

Lenovo (United States), Inc. 1009 Think Place - Building One Morrisville, NC 27560 U.S.A. Attention: Lenovo Director of Licensing

LENOVO PROVIDES THIS PUBLICATION "AS IS" WITHOUT WARRANTY OF ANY KIND, EITHER EXPRESS OR IMPLIED, INCLUDING, BUT NOT LIMITED TO, THE IMPLIED WARRANTIES OF NON-INFRINGEMENT, MERCHANTABILITY OR FITNESS FOR A PARTICULAR PURPOSE. Some jurisdictions do not allow disclaimer of express or implied warranties in certain transactions, therefore, this statement may not apply to you.

This information could include technical inaccuracies or typographical errors. Changes are periodically made to the information herein; these changes will be incorporated in new editions of the publication. Lenovo may make improvements and/or changes in the product(s) and/or the program(s) described in this publication at any time without notice.

The products described in this document are not intended for use in implantation or other life support applications where malfunction may result in injury or death to persons. The information contained in this document does not affect or change Lenovo product specifications or warranties. Nothing in this document shall operate as an express or implied license or indemnity under the intellectual property rights of Lenovo or third parties. All information contained in this document was obtained in specific environments and is presented as an illustration. The result obtained in other operating environments may vary.

Lenovo may use or distribute any of the information you supply in any way it believes appropriate without incurring any obligation to you.

Any references in this publication to non-Lenovo Web sites are provided for convenience only and do not in any manner serve as an endorsement of those Web sites. The materials at those Web sites are not part of the materials for this Lenovo product, and use of those Web sites is at your own risk

Any performance data contained herein was determined in <sup>a</sup> controlled environment. Therefore, the result in other operating environments may vary significantly. Some measurements may have been made on development-level systems and there is no guarantee that these measurements will be the same on generally available systems. Furthermore, some measurements may have been estimated through extrapolation. Actual results may vary. Users of this document should verify the applicable data for their specific environment.

#### <span id="page-63-0"></span>**Trademarks**

The following terms are trademarks of Lenovo in the United States, other countries, or both:

Access Connections Lenovo **ThinkPad ThinkVantage** 

Microsoft, Active Directory, Windows, Windows Media, and Windows Vista are trademarks of the Microsoft group of companies.

Other company, product, or service names may be trademarks or service marks of others.

## **ThinkVantage.**